TARTU ÜLIKOOL Arvutiteaduse instituut Informaatika õppekava

**Andrei Tambovtsev**

# **Gümnaasiumi Pythoni programmeerimise kursusele Google Colaboratory interaktiivsete töölehtede loomine**

**Bakalaureusetöö (9 EAP)**

Juhendaja: Tauno Palts, PhD

# **Gümnaasiumi Pythoni programmeerimise kursusele Google Colaboratory interaktiivsete töölehtede loomine**

#### **Lühikokkuvõte:**

Selle töö raames koostati interaktiivsed töölehed gümnaasiumi programmeerimise kursusele. Aluseks võeti olemasolevad töölehed, mis tavaliselt trükiti paberile ja anti õpilastele kirjalikult täitmiseks. Interaktiivsed töölehed on loodud Google Colaboratory keskkonnas, et võimaldada nii koodi kirjutamist ja käivitamist kui ka ülesannete teksti vormistust ja piltide kasutamist. Interaktiivsed töölehed sisaldavad samu ülesandeid kui nende paberkandjal versioonid, aga koostati ka lisaülesanded juurde, sest interkatiivse töölehe versioon võtab palju vähem aega kui paberi versioon. Uusi töölehti katsetati ühes Tartu gümnaasiumis. Peale esimest uute töölehtede kasutamist jagas gümnaasiumi programmeerimise kursuse õpetaja ka tagasisidet nende nõrkadest ja tugevatest külgedest. Tagasiside alusel töölehti parandati. Tagasiside alusel tehti ka järeldusi, mida soovitatakse edaspidiseks interaktiivsete töölehtede arendamiseks.

#### **Võtmesõnad:**

Töölehed, programmeerimise õpetamine, Python

#### **CERCS:** S281, S270

# **Creating Google Colaboratory Interactive Worksheets for the Secondary school Python Programming Course**

#### **Abstract:**

In the scope of this thesis, interactive worksheets were prepared for the programming course in secondary school. Based on the existing worksheets, which are usually printed on paper and given to students to fill in by writing. Interactive worksheets were created in the Google Colaboratory environment to enable both the writing and execution of code and the formatting of tasks´ text and the use of images. Interactive worksheets contain the same tasks as their paper versions, but additional tasks were also prepared because the interactive worksheets take much less time than the paper version. New worksheets were tested in one Tartu's secondary school. After use, the teacher of the programming course shared feedback with the author of the worksheets about their weaknesses and strengths. On the basis of feedback, worksheets were improved, the following worksheets used what worked well in previous ones. On the basis of the feedback, conclusions and results were drawn up, as well as recommendations for future development of interactive worksheets.

### **Keywords:**

Worksheets, programming teaching, Python

**CERCS:** S281, S270

# **Sisukord**

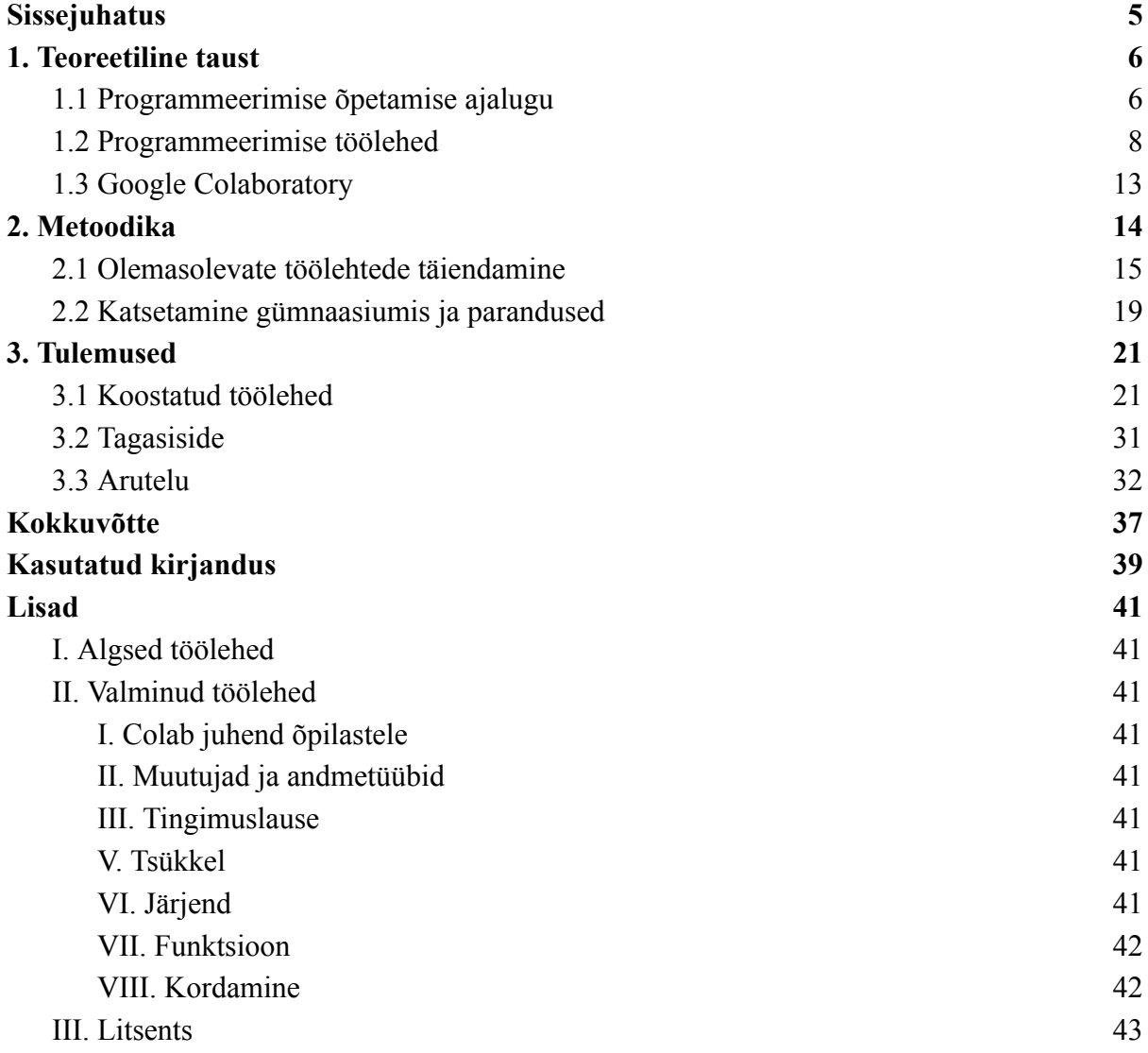

## <span id="page-4-0"></span>**Sissejuhatus**

Programmeerimise õpetamine on väga oluline IT valdkonna jaoks. Paljud õpilased ja tudengid alustavad infotehnoloogiaga tutvumist just programmeerimisest. Tänapäeval nii Eesti koolides kui ka ülikoolides õpetatakse programmeerimise algkursusi just Pythoni keeles. Seega on olulised ka õppevahendid, mida kasutatakse õpetamiseks. Üks nendest vahenditest on töölehed ülesannetega, mida õpilased ja üliõpilased täidavad kirjalikult klassis.

Selleks, et esimene kokkupuude programmeerimisega oleks mugavam ja huvitavam, selle töö raames olemasolevad töölehed muudeti interaktiivsemaks. Töö eesmärk on muuta töölehtede vormi ja keskkonda, aga säilitada ülesanded ja nende tüübid.

Eesmärgi saavutamiseks lõputöö raames on esimeses osas uuritud ja lühidalt edastatud teoreetiline taust. Taustaks valiti informaatika õpetamise ajalugu Eestis, alustades aastast 1959 kuni tänapäevani. Teoreetiline taust on oluline, et näidata, kuidas ilma arvutita õpetati programmeerimist, kirjutades 60 aastat tagasi koodi paberil ja võrrelda seda tänapäevaste töölehtedega. Teoreetilises osas anti ka ülevaade töölehtedest, mis on tänapäeval kasutusel gümnaasiumides, et õpetada programmeerimist Pythoni keeles. Viimase teooria osana on informatsioon uute interaktiivsete töölehtede keskkonnast. Seal ka põhjendati, miks valiti just Google Colaboratory.

Metoodika esimeses osas kirjeldatakse, kuidas pabertöölehed on võimalik viia interaktiivsesse keskkonda üle: mis sammud on vaja teha, et valmistuda õpilasi uueks keskkonnaks, mis Google Colaboratory sisseehitatud funktsionaalsust saab kasutada ja mis uuendusi see võimaldab lisada töölehtedesse. Metoodika teises osas kirjeldatakse, kuidas uusi töölehti katsetati Tartu gümnaasiumis ning kuidas gümnaasiumi programmeerimise kursuse õpetaja ja töölehtede autori vahel vahetati tagasisidet.

Viimane lõputöö osa on tulemused ja nende analüüs. Esiteks tulemuste osas kirjeldatakse lõputöö raames koostatud töölehti. Nende tugevaid ja nõrku külgi uuri tagasiside alusel, mida andis töölehti kasutatav õpetaja töölehtede autorile. Tagasiside iga katsetatud töölehe kohta on ka kirjeldatud tulemuste järgmises osas, koos järeldustega sellest, mida oli vaja interaktiivsetes töölehtedes parandada. Kolmas tulemuste alamosa annab infot sellest, mis võiks olla saadud töölehtede kasutusala ja kuidas on võimalik edasi arendada sellist õppevahendit.

### <span id="page-5-0"></span>**1. Teoreetiline taust**

#### <span id="page-5-1"></span>**1.1 Programmeerimise õpetamise ajalugu**

Tartu Ülikooli matemaatika-informaatikateaduskonna ajaloo raamatu järgi hakati Eestis arvutiteadust arendama 1959. aastal tänu Ülo Kaasikule. Tartu Riikliku Ülikooli arvutuskeskuse avamisega hakati informaatikaga tegelema professionaalsel tasemel, kuid seda ei õpetatud veel koolides või kõrgkoolides [1].

Tartu Ülikooli haridusteaduste instituudi uurimise raport väidab, et esimest korda hakati infotehnoloogiat õpetama 1962. aastal. Ülo Kaasik õpetas masinkoodis programmeerimist esimeses matemaatika eriklassis Tartu 1. Keskkoolis, praeguses Hugo Treffneri Gümnaasiumis. Peale seda viidi kaua aega programmeerimise tunde läbi ainult vähestes koolides ja ainult eriklassides, kus õpilasi tavaliselt oli vähe. Arvutite puudujäägi tõttu õpetati programmeerimist paberil või tahvlil. Suurem rõhk oli teoorial, kuna kätte saada arvutit, et praktiliselt programmeerida, oli väga raske [2].

"Matemaatika-Informaatikateaduskond 40" raamatus kirjutatakse ka sellest, et 20 aastat pärast Tartu Riikliku Ülikooli arvutuskeskuse tekkimist, aastal 1979 tehti järgmine suur samm programmeerimise õpetamiseks – avati programmeerimise kateeder. See tähendas, et informaatika muutus iseseisvaks akadeemiliseks distsipliiniks. Arvuteid oli veel vähe ja nende võimekus oli madal, selle tõttu oli esimesel õppeaastal väga palju teoreetilisi aineid, aga programmeerimist õpetati nii palju, kui oli võimalik olemasoleva tehnikaga. Matemaatika-informaatika teaduskonna ajaloo raamatus on kirjas, et – "...ressursipuudusel sai iga üliõpilane kontaktaega vaid umbes 40 minutit nädalas". Programmeerimise õpetamise jaoks olid mõeldud spetsiaalsed laboratoorsed tööd. Nende tööde käigus kirjutati programmi Assembler keeles kuni 1980. aastate lõpuni [1].

Raport "IT oskuste arendamine Eesti koolides" kirjeldab sama ajaperioodi koolides [2]. 1980. aastatel said koolid arvuteid juurde, sest nende kasutusala suurenes. Raportis kirjutatakse ka, et arvutid olid kasulikud mitte ainult programmeerimise õpetamises, vaid ka tekstitöötluses ja tabelitöötluses. Seda kinnitab ka matemaatika-informaatika teaduskonna ajalugu. Isegi kehalise kasvatuse õppejõudude kvalifikatsiooni tõstmisel kasutasid kuulajad programmeerimise kateedri varustust ja õppisid seal andmebaase ja tekstitöötlust. Ka teistes teaduskondades õpetati informaatika aluseid, mõnedes rohkem, mõnedes vähem. Kõige rohkem tudengeid oli loodus- ja täppisteaduste valdkonnast: keemia-, füüsika-, bioloogia-,

geograafiateaduskonnast. Umbes sama palju ka majandusteaduskonnast. Isegi õigus- ja ajalooteaduskonna tudengid said informaatikast ülevaate. 1980. aastate lõpus kogus arvutiteadus veelgi rohkem populaarsust. Kõige kasutatavamaks programmeerimiskeeleks sai Assembleri asemel Pascal. Sellega õpetati programmeerimist rohkem kõrgema taseme keeles [1]. Assembleril programmi kirjutamiseks oli vaja pühendada palju aega, et kasutades väga palju lihtsaid operatsiooni korrektselt üles ehitada programmi algusest lõpuni. Need operatsioonid on hästi arusaadavad arvutile. Pascal võimaldas rohkem kontsentreeruda tulemusele ja vähem muretseda programmi arhitektuuri detailidest. Pascal keeles olid kasutusel lihtsasti loetavad ja inimestele arusaadavad käsud.

Raporti andmete alusel oli kooliõpilasi, keda huvitas informaatika, juba nii palju, et 1988. aastal toimus esimene informaatikaolümpiaad, mille raames õpilased lahendasid programmeerimisülesandeid [2]. 1989. aastal programmeerimise kateeder sai endale rohkem arvuteid. Anne Villems sai suure vaevaga kateedri jaoks Yamaha arvuteid, ületades bürokraatlike raskusi. Vaatamata sellele oli näiteks majandusteaduskonnas võimalik kasutada ainult 3 arvutit ühe õpperühma jaoks, kus rühmas võis olla 15 üliõpilast [1].

Ajaloo raamatu järgi organiseeriti 1993. aastal programmeerimise kateeder ümber ja selle baasil kujunes arvutiteaduse instituut. Selle instituudi lisategevuseks sai koolituste läbiviimine, mille raames informaatika-alased teadmised olid jagatud ka koolide õpetajatega. Näiteks täiend- ja tasemekoolitus TÜ avatud ülikooli raames 1996. aastal, aastatel 1996 - 2006 informaatikaõpetajate kaheaastane kutsekursus, õpitarkvara kursused erinevate õppeainete õpetajatele ja muud [1]. Kuid informaatika ja programmeerimine ei saanud riikliku õppekavva kohustuslike ainete nimekirja. Riigiteataja veebilehelt võib näha, et võrreldes vanimat kättesaadavat redaktsiooni (17.01.2011) ja kõige uuemat redaktsiooni (26.04.2021), ei ole informaatika ja programmeerimisega seotud ained muutunud. Kõik muutused, mis on selle valdkonnaga seotud, on ainult valikkursused loodusainete rühmas [3].

Paljud koolid annavad praegu võimaluse õppida informaatikat ja programmeerimist. "IT oskuste arendamine Eesti koolides" raporti järgi leidub informaatikaga seotud aineid nii põhikoolides kui ka gümnaasiumides. Kuid suurem roll IT alase õppimisega on huviringidel, mitte tavalistel ainetel. 2017. aastal oli 68% Eesti koolide huviringid seotud informaatikaga ja ainult 38% huviringidest olid programmeerimisega seotud [2]. Õppematerjalid, mille abil õpetatakse informaatikat ja programmeerimist, on väga erinevad: klassikalised loengud ja õpikud, praktilised kodutööd, testid klassis või veebikeskkonnas automaatkontrolliga ning töölehed. Huviringid ja programmeerimise ained koolides ja ülikoolides kasutavad tihti töölehti tunnitööna. Nendes töölehtedes on tavaliselt erinevad praktilised ja teoreetilised ülesanded, mis on ühe teemaga seotud.

### <span id="page-7-0"></span>**1.2 Programmeerimise töölehed**

Gümnaasiumi kursuse Programmeerimine õpetamiseks on Tartu Ülikool loonud materjalid [4]. Materjalid sisaldavad ka materjale õpetajatele, kus on kaasas ka töölehed, mida saab programmeerimise õpetamisel kasutada. Töölehed on tavaliselt trükitud paberile ja neid antakse õpilastele tunni alguses. Töölehed koosnevad nii teoreetilistest küsimustest (vt joonis 1) kui ka praktilistest ülesannetest (vt joonis 2).

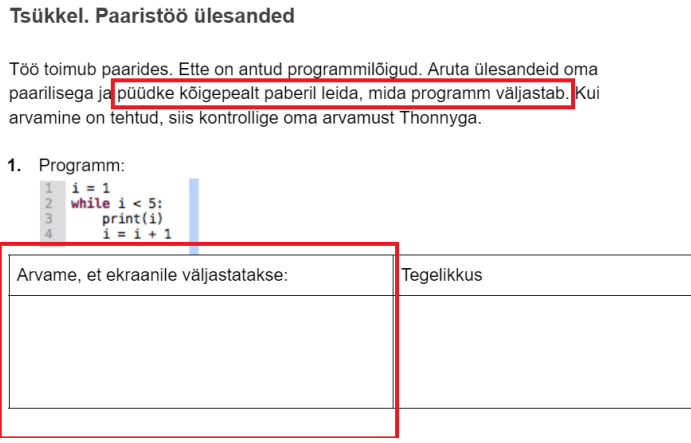

Joonis 1. Tööleht. Teoreetiline küsimus [5].

Tsükkel. Paaristöö ülesanded

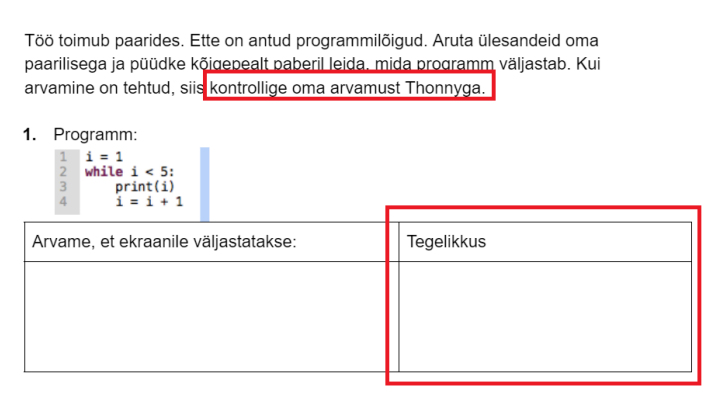

Joonis 2. Tööleht. Praktiline ülesanne [5].

Töölehed, mille alusel see töö on kirjutatud, on praegu kättesaadavad mitmetes koolides ja on aktiivselt kasutatavad õppevahendid. Jagatud kaust [5] sisaldab materjale kaheksaks

õppenädalaks ja kontrolltööks. Ainult viie nädala jaoks on ette nähtud töölehed, need katavad teemasid nagu "Muutujad ja andmetüübid", "Tingimuslause", "Tsükkel", "Järjend" ja "Funktsioon". Teemadele "Graafika" ja "Andmevahetus" ning viimasele kordamise nädalale töölehti ei ole.

Praeguse töölehe vormiga on seotud mitu ebamugavust, nendest suuremad on:

- 2. Õpetaja peab enne tundi välja printima suure hulga töölehti, mis raiskab palju aega ja paberit.
- 3. Õpilased kulutavad palju aega sellele, et koodi maha kirjutada ja seda siis arvutis jooksutada.

Vaadates tagasi ajalukku, ei erine paberilt programmeerimise õppimine 2022. aastal väga 1959. aasta olukorrast. Praegu on koolides olemas arvutid, et koodi kirjutada interaktiivselt ja peaaegu kõik kasutavad interneti ressursse, et organiseerida teste või kodutöid, aga töölehe ülesande formaat on sarnane sellega, mis oli 60 aastat tagasi.

Samas töölehtedel, mis on praegu kasutusel, on ka positiivseid omadusi. Näiteks, nagu joonis 1 ja joonis 2 näitavad, on töölehe pealkirjas välja toodud, et see on paaristöö ehk mõeldud kahele õpilasele korraga. Paaristöös programmeerimise ülesannete lahendamine paneb vastutuse suuremale mõttetööle, sest vahepeal tuleb oma seisukohti selgitada ja nende üle argumenteerida. Selline õppetöö vorm valmistab ette ka ülikoolis või töö juures paarisprogrammeerimiseks ja rühmatööks.

Pabertöölehtede kasutamise osas saab tuua nii positiivseid kui ka negatiivseid argumente interaktiivsuse teemal. Programmeerimise töölehtedes on tihti kasutusel ülesande tüüp "kontrolli" mis asub "Tea ja mõista" kategooria all [6]. "Kontrolli" ülesanne (vt joonis 1) on ette nähtud lahendamiseks ilma arvuti või muu programmi käivitatava keskkonnata [6]. Seega kood, mis on välja trükitud paberile ja mida ei saa käivitada, sobib väga hästi selleks ülesandeks. Õpilane ei saa vastata küsimusele "Mis väljastatakse ekraanile?" enne koodi lugemist. Nagu metoodika kohta saab mainitud (vt ptk 2), kui tegu on interaktiivsete töölehtedega, siis vastust saada on lihtsam, sest koodi saab kopeerida ja jooksutada. Et leida vastus ei ole hädavajalik koodi lugeda. See tähendab, et ülesandetüübi "kontrolli" puhul üks pabertöölehe negatiivne omadus tegelikult aitab säilitada ülesande põhimõtet. See, et koodi paberilt ei saa kohe jooksutada, suunab õpilasi lugema koodi ja mõtlema, mida see kood teeb. Interaktiivsete töölehtedega on olemas risk, et õpilased kohe käivitavad koodi ja leiavad vastuse selle asemel, et hoolikalt analüüsida programmi.

Tartu ülikooli courses veebilehel "Programmeerimise ülesannete tüübid" [6] on välja toodud 11 ülesannete tüüpi, mis on jagatud kolme kategooriasse, milleks on:

- Tea ja mõista
	- Tuvasta (põhikonstruktsioone teadmine)
	- Kontrolli (programmi tulemuse kontroll)
	- Selgita (programmi analüüs)
- Rakenda ja analüüsi
	- Seosta (väikse koodi osa analüüs suures programmis)
	- Teosta (kirjeldatud programmi kirjutamine)
	- Kohanda (olemasoleva lahenduse muutmine)
	- Transleeri (sama tulemuse saavutamine teises programmeerimis keeles)
- Sünteesi ja hinda
	- Silu (vigade parandamine)
	- Rakenda (suurema ülesande osana antud koodi kasutamine, integreerimine)
	- Modelleeri ja projekteeri (struktuuri või abstraktse lahenduse koostamine)
	- Uuenda (antud koodi muutmine teatud standardile).

Kuna tegu on kursusega, mis on mõeldud õpilastele, kes ei ole varem programmeerinud, siis "Modelleeri ja projekteeri", "Uuenda" ning "Kohanda" ülesanded ei ole töölehtedes kasutusel. Kursus keskendub ainult programmeerimiskeelele Python, seega "Transleeri" ülesandeid ei ole kasutatud. Olemasolevates pabertöölehtedes on kasutusel järgmised ülesannete tüübid: "Kontrolli" (vt joonis 3), "Selgita" (vt joonis 4), "Teosta" (vt joonis 5), "Silu" (vt joonis 6) ja "Rakenda" (vt joonis 7).

#### 4. Programm:

 $\begin{array}{c} 1 \\ 2 \\ 3 \end{array}$  $k = 0$ while  $k < 3$ : print("Tere!")  $\overline{4}$  $k == 1$  $5<sub>1</sub>$  $print(k)$ 

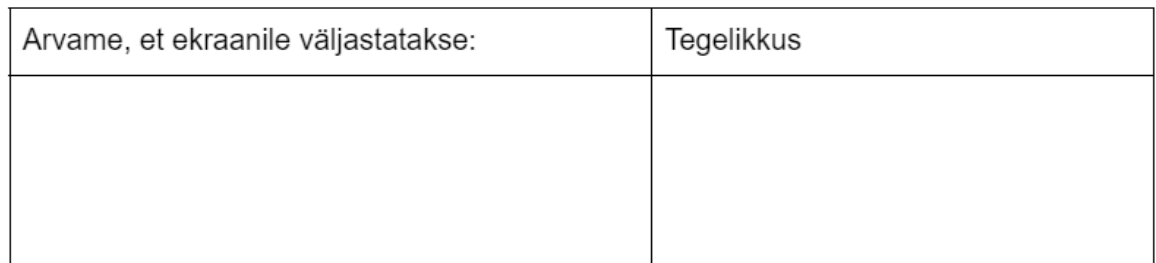

### Joonis 3. Tööleht. "Kontrolli" ülesanne [5]

#### Ülesanne 5.

Programm on selline:

arv1 = int(input("Maksimum: "))<br>arv2 = int(input("Tegelik: "))<br>arv3 = round(arv2 / arv1 \* 100)<br>if arv3 >= 90:<br>print("viis")  $1\,$  $\frac{2}{3}$ 456789 else: if arv3 < 90 and arv3 >= 75: print("neli") else:  $10$ if  $arv3 < 75$  and  $arv3 > = 50$ : print("kolm")  $\frac{11}{12}$ <br> $\frac{12}{13}$ else: ..<br>print("uuesti!")

Programmi sisu on:

. . . . 

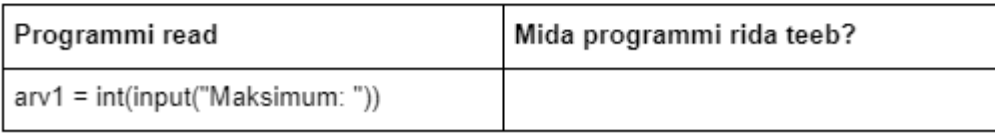

Joonis 4. Tööleht. "Selgita" ülesanne [5].

#### Ülesanne 6.

Koostage plokkskeemi järgi programm. Mida see programm teeb? Proovige programmi Thonnyga.

Programmi plokkskeem on selline:

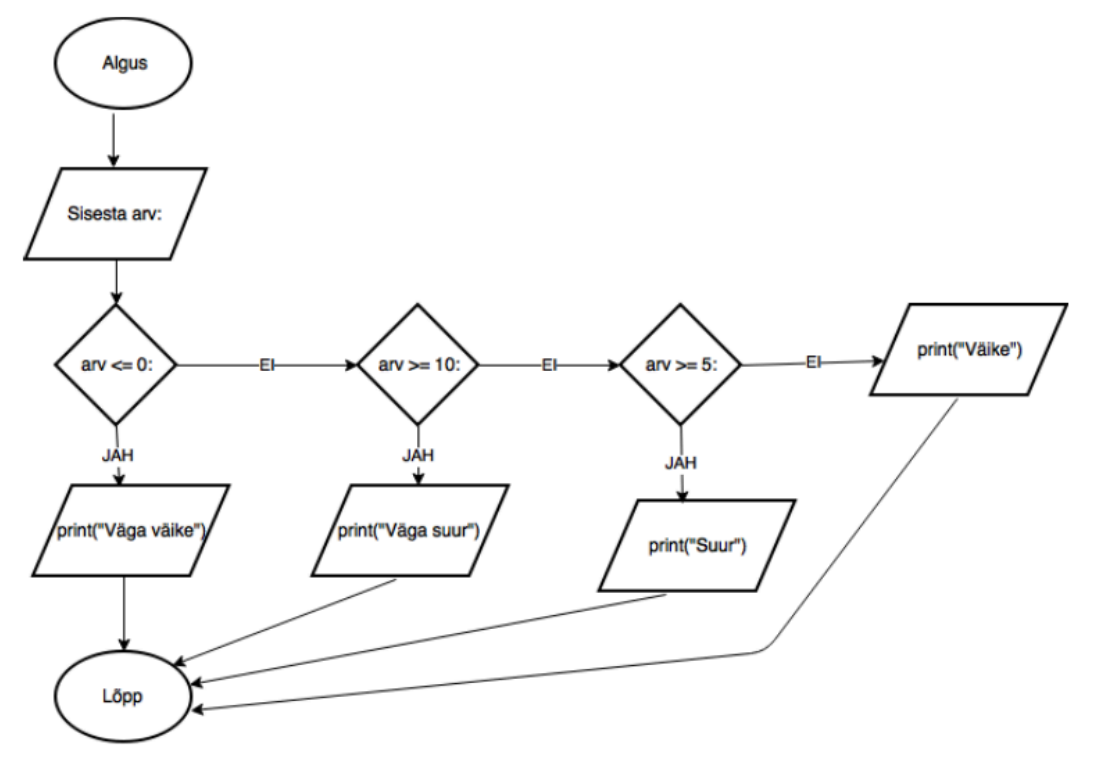

Kirjutage programm siia:

Joonis 5. Tööleht. "Teosta" ülesanne [5].

1. Mati tahtis kirjutada programmi, mis arvutaks ristküliku pindala. Kasutajalt küsitakse ristküliku külgede pikkused (täisarvud). Kuid programm näitab veateadet. Aita Matil viga parandada.

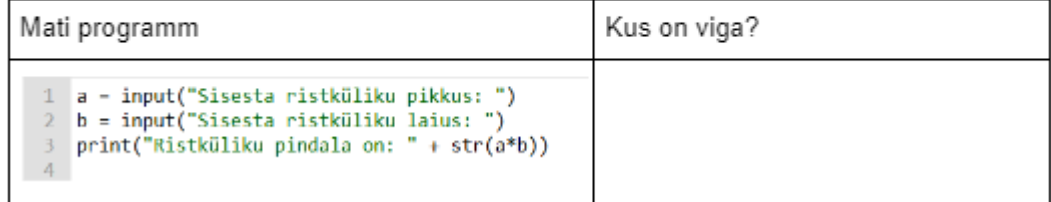

Joonis 6. Tööleht. "Silu" ülesanne [5].

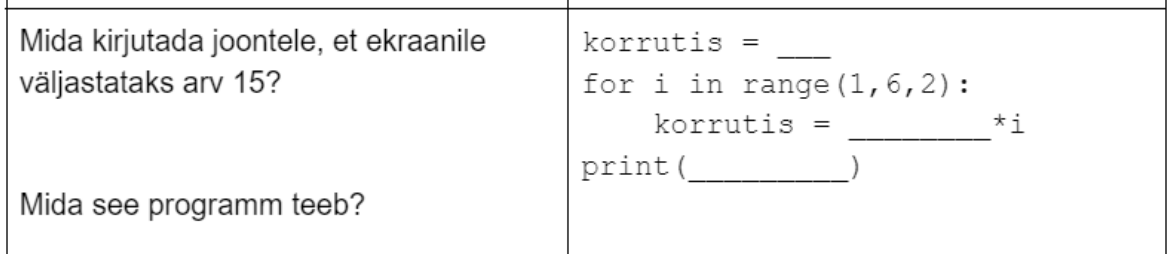

Joonis 7. Tööleht. "Rakenda" ülesanne [5].

Suurem osa ülesannetest on ikka "Kontrolli" tüüpi, need esinevad igal töölehel. "Tea ja mõista" kategooriast ülesandeid on pabertöölehtedes väga palju. Esimeseks põhjuseks on see, et töölehed on praktika ja teadmiste lisakontroll. Oluline on silmas pidada seda, et töölehed on kasutusel koos õpikuga ja koduste töödega. Teiseks põhjuseks on lahenduskeskkonna kirjeldus "Programmeerimise ülesannete tüübid" veebilehel, kus öeldakse, et kategooria "Tea ja mõista" ülesanded ei nõua arvutit lahendamiseks [6].

## <span id="page-12-0"></span>**1.3 Google Colaboratory**

2017. aastal tutvustas Google kasutajatele uut tasuta Google'isse sisseehitatud tööriista, mille nimeks sai Google Colaboratory või lühendatult Colab. Dave Gershgorn kirjutas peale seda artikli nimega "Nerds rejoice: Google just released its internal tool to collaborate on AI", kus jagas infot Colabi kohta. See on ehitatud Jupyter Project koodi baasil, mis sai avalikuks ja kõigile kättesaadavaks aastal 2014. Colabi kasutamine on mugavam sellepärast, et Google Colabi failid sarnaselt ülejäänute Google Docsi failidega on salvestatud pilves, on lihtsasti jagatavad teiste inimestega ja neid saavad mitu kasutajat muuta samaaegselt. Colab oli mõeldud selleks, et väga lihtsalt ja efektiivselt tegeleda tehisintellekti ja andmeteaduse arendamisega [7].

Colab, samuti nagu Jupyter, tegeleb failidega laiendusega .ipynb (*interactive python notebook*). Need failid võimaldavad sama dokumendi sees kirjutada koodi, jooksutada koodi, näha tulemusi, lisada tekstiplokke, pilte ja isegi videoid. Koodilahtrid saavad ka teiste käskudega hakkama peale tavalise Python koodi käivitamise. Käsud, mis algavad hüüumärgiga, võimaldavad arvutiga koostoimet, näiteks failide salvestamine, allalaadimine, GitHub repo importimine jne. Suurte andmekogumite töötlemiseks või keeruliste masinõppe mudelite treenimiseks võimaldab Google Colab ka graafikakaardi kasutust, et arvutuslikud protsessid võtaksid vähem aega.

Colab on väga võimekas instrument informaatikute maailmas. Valdavalt kasutatakse seda Tehisintellekti ja Andmeteaduse valdkondades. Google Marketplace tarkvara kauplus ütleb, et Colaboratory on andmeanalüüsi ja masinõppe tööriist [8]. Aga tänapäeval on sel ka Tartu Ülikoolis õppeainetes suur osa. Sellised ained nagu LTAT.01.003 Tehisintellekt, LTAT.02.002 Sissejuhatus andmeteadusesse ja LTAT.01.002 Keeletehnoloogia kasutavad Colab'i kõikide kodutööde ja praktikumide jaoks. Lisaks kõikidele võimalustele on ka väike boonus nendele, kes töötavad rühmana ühe failiga või õpetajatele, kes kontrollivad täidetud dokumente koodi jooksutamise ajaloos on näha (vt joonis 8), kes ja millal viimasena käivitas koodi lahtri.

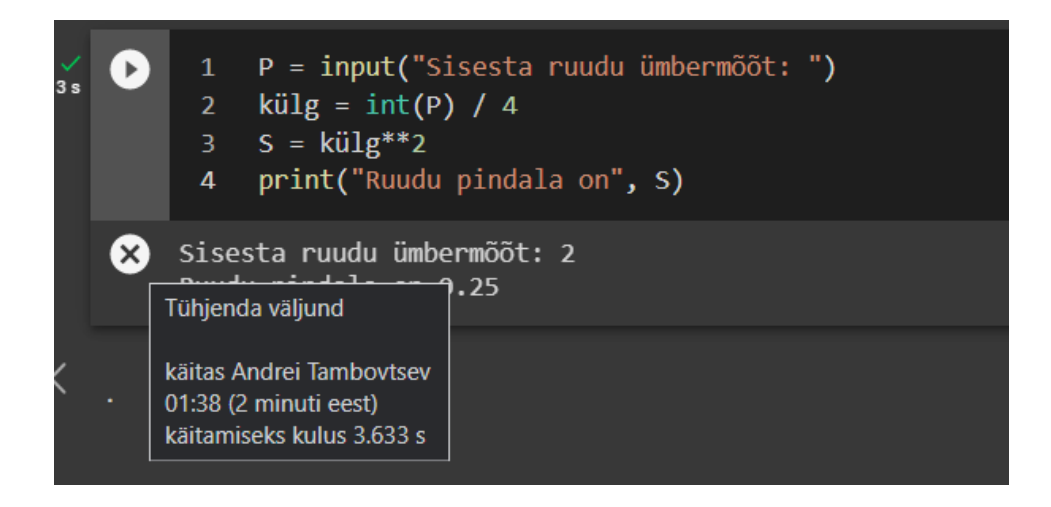

Joonis 8. Colab. Käivitamise ajalugu [9].

## <span id="page-13-0"></span>**2. Metoodika**

Algseid gümnaasiumi programmeerimis kursuse töölehti selle töö raames viidi ümber .ipnb laiendusega failidesse kasutades Google Colaboratory keskkonda (vt ptk 2.1). Esimene metoodika osa kirjeldab Colab funktsionaalsust, mida kasutati et säilitada ülesannete põhimõtted ja lisada interaktiivsust.

Töö käigus saadud töölehti katsetati programmeerimise õpetamisel ühes Tartu linna gümnaasiumis (vt ptk 2.2). Katsetamise peatükis kirjeldatud kursuse sisu ja kuidas peale interaktiivsete töölehtede kasutamist jagati tagasiside uute töölehtede autoriga. Katsetamise peatükis ka mainitud töölehtede parandamine tagasiside alusel.

### <span id="page-14-0"></span>**2.1 Olemasolevate töölehtede täiendamine**

Bakalaureusetöö raames tehtud töölehed keskkonnas Google Colab on suuremal määral samade ülesannetega nagu siiamaani kasutatud pabertöölehed. Siinse töö eesmärgi täitmiseks koostati 6 interaktiivset töölehte, üks iga pabertöölehe asemel ja veel viimasele 8. nädalale tehti uus tööleht kordamismaterjaliga.

Enne töölehtede interaktiivsemaks tegemist oli vaja ka tutvuda Google Colaboratory võimalustega nii õpilastel kui ka õpetajatel. Selle eesmärgi täitmiseks lõputöö raames tehti .ipynb laiendiga fail nimega "Colab juhend õpilastele.ipynb" [9]. Faili sees olid juhised ja seletused keskkonna võimalustest. Juhised teksti abil seletasid, kuidas lisada ja muuta teksti ja koodi Google Colab'is. Teksti juurde on lisatud pildid, et keskkonna kasutamine oleks veelgi lihtsamini arusaadav. Juhend oli meelega tehtud just .ipynb failis, sest niimoodi peale juhise lugemist oleks võimalik kohe ka proovida kirjeldatud funktsionaalsust. Nimetatud juhend koos töölehtedega on lisatud ka selle töö lisadesse (vt lisa II Colab juhend õpilastele).

Esimene tööleht oli prototüüp. Kõik järgmised töölehed olid koostatud ainult peale eelmise töölehe kohta tagasiside analüüsi. Esimese töölehe valmistamiseks oli rohkem aega kui teiste töölehtede jaoks, sellepärast kasutati seal mitmeid tehnilisi uuendusi, aga tööleht sisaldas samu ülesandeid (vt joonis 9 pabertöölehe ülesanne ja joonis 10 interaktiivne loodud tööleht).

4. Malle tahtis kirjutada sellise programmi, mis arvutaks tema kolme kaugushüppe aritmeetilise keskmise. Otsi ja paranda vead programmis.

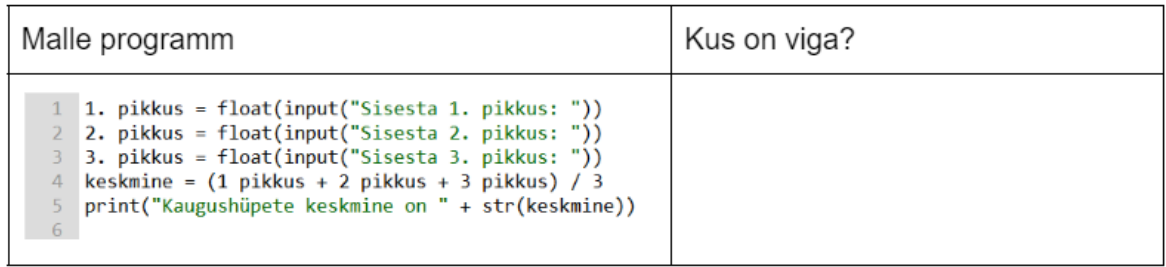

#### Joonis 9. Esimene tööleht. Paberlehe ülesanne [5].

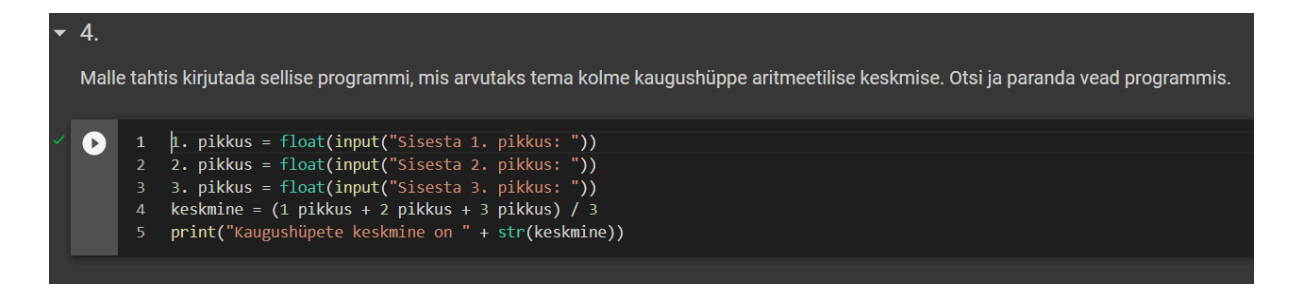

Joonis 10. Esimene tööleht. Interaktiivne ülesanne [5].

Küsimus jäi samaks, aga nüüd kasutades Colabi koodiploki, on võimalik jooksvalt programmi muuta ja katsetada, nii kaua, kuni see annab oodatud tulemuse, ehk programmi viga saab parandatud.

Esimeses interaktiivses töölehes prooviti ka automaatselt vastust kontrollida ja õpilasele tagasisidet anda, ehk näidata vastuse all kas see on õige või vale vastus. Selleks esimese ülesande jaoks kasutati Google Colabi funktsionaalsust, mis võimaldab töölehe sisse ehitada interaktiivse küsimustiku. Sellised interaktiivsed küsimustikud töötavad sarnaselt Google Formsi küsimustikega. Colab'i küsimustiku loomisel on vaja valida, kuidas sisestatakse vastus ja mis muutuja tüüpi tuleb vastus (vt joonis 11).

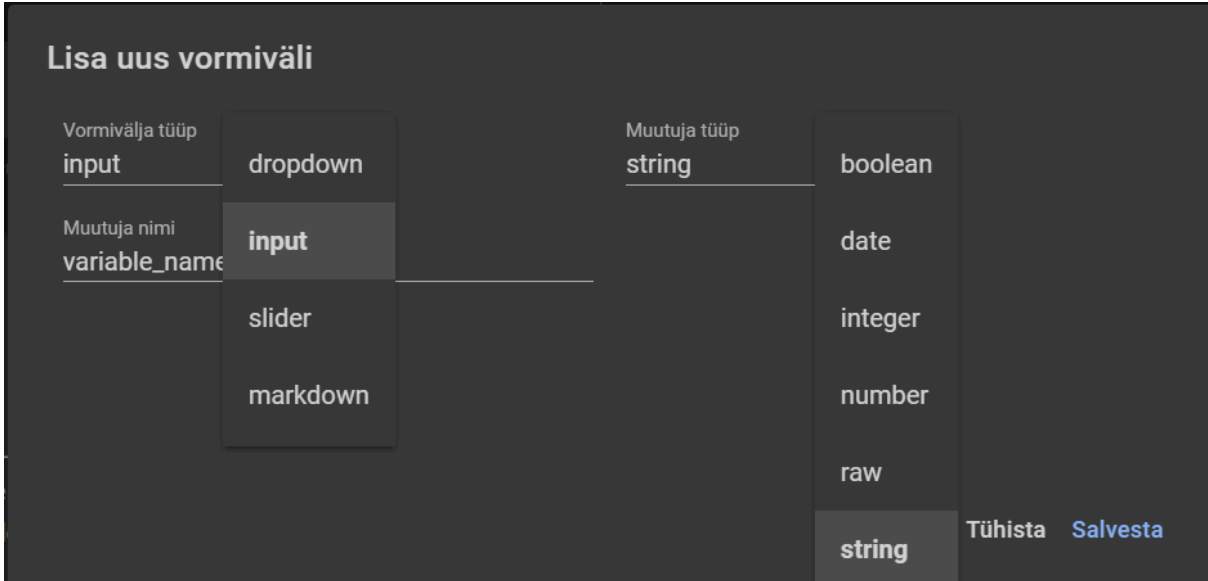

Joonis 11. Google Colaboratory. Interaktiivne vorm [9].

Google Colab pakub 3 vastuse sisestamise võimalust: valik nimekirjast (ingl *dropdown*), teksti väli, et kirjutada vaba vastus (ingl *input*) ja teatud intervallis liikuv liugur (ingl *slider*). Märkust (ingl *markdown*) kasutatakse küsimuse või muu mitte muutuva teksti sisestamiseks, see ei ole vastuse sisestamiseks. Selle töö raames kasutati märkuse välja ja vastuste jaoks tekstivälja. Vastus salvestatakse muutujasse, mille nime saab ka valida. Muutuja tüübiks saab valida üht kuuest tüübist. Selle bakalaureusetöö raames on kasutatud ainult sõne-tüüpi (ingl *string*) ja täisarvulisi (ingl *integer*) muutujaid.

Lõpuks on võimalik koostada vorm, mis esitab küsimuse ja omistab muutujasse vastuse. Seda on võimalik kasutada näiteks kiire tagasiside andmiseks, kui kirjutada vormi juurde väike automaatkontroll (vt joonis 12). Selleks, et õpilased ei saaks näha, mida kontrollitakse automaatkontrollis, on võimalik kood vormi alla peita. Selleks on vaja muuta *form-width* parameetrit, et ta oleks 100% (vt joonis 13).

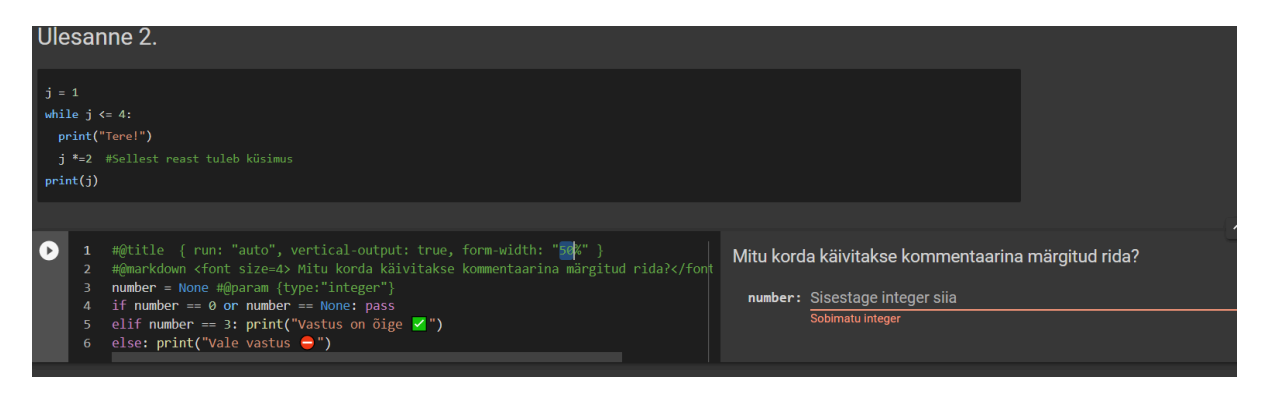

Joonis 12. Interaktiivne tööleht. Vorm koos koodiga [9].

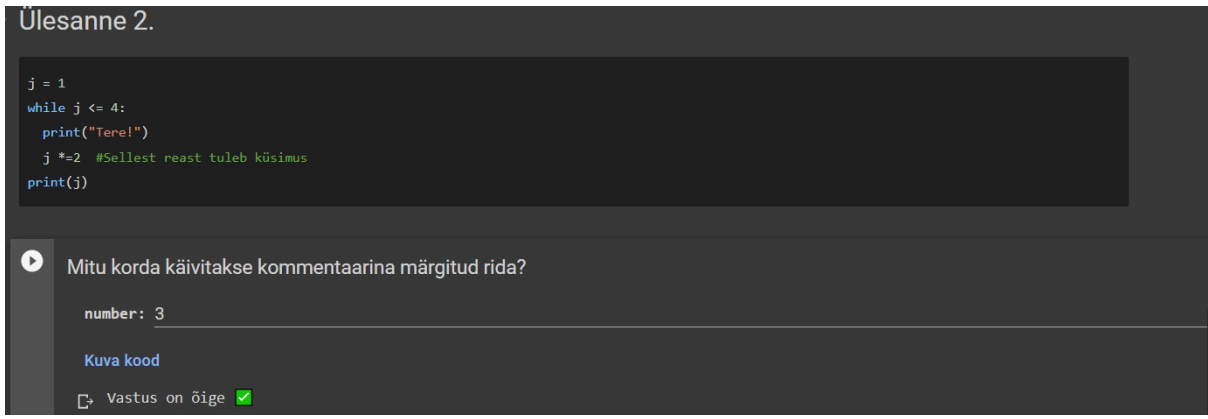

Joonis 13. Esimene tööleht. Vorm peidetud koodiga ja töötava automaatkontrolliga [9].

Isegi siis on võimalik vormi sätestest leida nupp, mis näitab vormi koodi. Selleks, et õpilased ei saaks näha õiget vastust, on võimalik targalt koostada küsimus, et jooksutades koodi õige vastus saaks mällu salvestatud. Esimene tööleht on ainuke Colabi tööleht, mis kasutab niinimetatud "Küsimuste tehase" koodi. See on suur koodiväli, mis asub töölehe alguses ja vaikimisi see väli on ahendatud ehk ei ole kohe nähtav. Kasutades juhunumbrite generaatorit koostati malli alusel küsimused, mis vastavad esimese töölehe esimesele ülesannele (vt joonis 14 ja 15).

Töö toimub paarides. Ette on antud programmid, mis ei tööta ja vajavad parandamist. Arutage paarilisega ja püüdke paberil leida programmis olevad vead. Proovige oma lahendusi Thonnyga.

#### Kirjutage juurde vastus:

```
print(type(5.0))print(5+2)print(type(5,0))print(int (1.7) + int (1.8))print (type ("5"))
                                   print(str(1.7) + str(1.8))print (int (5.999))
print(5/2)print(5//2)
```
Joonis 14. Esimene tööleht. Esimene ülesanne [5].

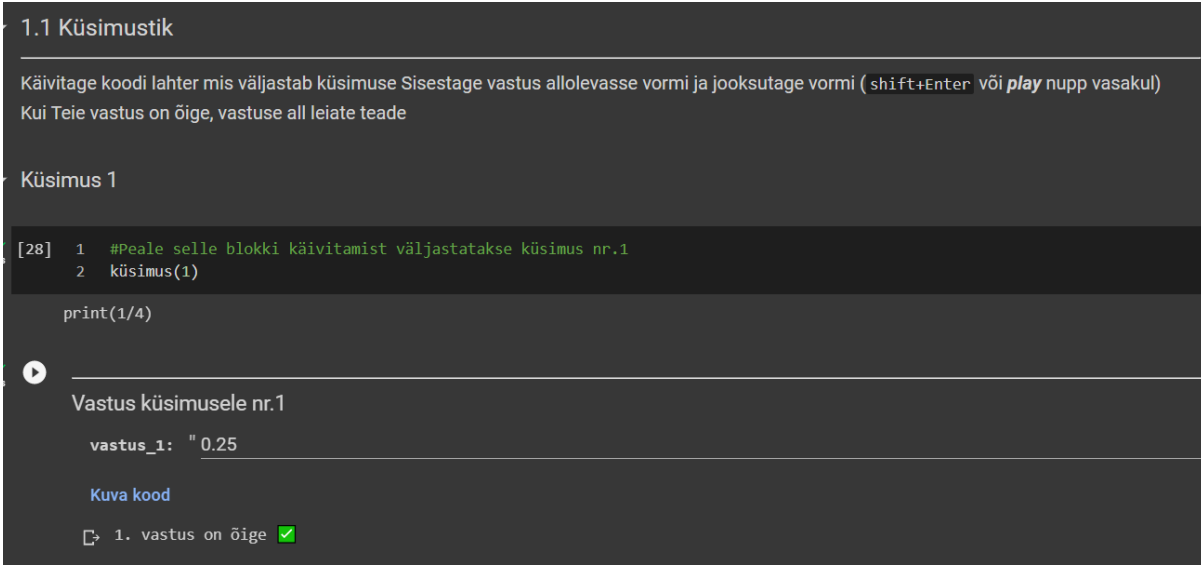

Joonis 15. Esimene interaktiivne tööleht. Esimene ülesanne [9].

Sel korral on mall "print $(x/y)$ ". "Küsimuste tehas" esiteks genereerib kaks juhuslikku täisarvu, siis kontrollib, et nende üksteisega jagamise tulemus ei ole lõpmatu ja et seal ei ole rohkem kui 2 komakohta. Kui kõik need tingimused on täidetud, siis programm kirjutab küsimuste järjendisse küsimuse. Nüüd Google Colab'is jookseb kood, mis salvestab vastuste järjendisse õige vastuse. Niimoodi isegi, kui õpilane avab vormi taha peidetud koodi, ta näeb ainult koodi järgmisel kujul:

```
if (vastus(1) = vastus 1):
```
kus vastus(1) on õige vastus salvestatud siis, kui küsimuse loodi "küsimuste tehases". vastus\_1 on muutuja, mida sisestab õpilane. Kui need väärtused on omavahel võrdsed, siis õpilane näeb tulemuseks "1. vastus on õige", muul juhul väljastatakse sõnum, et vastus on vale. Küsimuste järjekord on ka igal jooksutamisel juhuslik, et ei oleks liiga lihtne saada klassikaaslaselt valmis vastust.

Interaktiivsed vormid on kasutusel 1. ja 3. töölehel. Ülejäänud originaalsed töölehed olid rohkem suunatud koodi kirjutamisele ja analüüsi poole, ehk ei sisaldanud väga palju teoreetilisi küsimusi, et tekitada interaktiivse vormi nende asemel. Nendest kahest töölehest, kus on interaktiivsed vormid kasutusel ainult esimesel, oli rakendatud "küsimuste tehase" funktsionaalsus. "Küsimuste tehase" kasutamine ja küsimuste juhuslik järjekord jäid ainult esimeses töölehes. Katsed gümnaasiumis näitasid, et see tekitab väga palju segadust õpilaste seas.

### <span id="page-18-0"></span>**2.2 Katsetamine gümnaasiumis ja parandused**

Selle bakalaureusetöö raames tehtud töölehed võeti kasutusele 2022. aasta sügisel ühes Tartu gümnaasiumi sissejuhataval programmeerimise kursusel. Hiljem lõputöö raames (vt ptk 3) ka töölehtede kasutamise tulemusi analüüsitakse. Kursus kestis 9 nädalat ja kursusel osales 36 õpilast. Iga nädal oli ühele teemale pühendatud. Teemad [5] olid järgmised:

- 1. Muutujad ja andmetüübid
- 2. Tingimuslause
- 3. Tsükkel
- 4. Sõned ja graafika
- 5. Järjend
- 6. Funktsioon
- 7. Andmevahetus. Lihtne kasutajaliides
- 8. Kordamine
- 9. Kontrolltöö

Ühe teema kohta toimus õpe kaks tundi kestvusega 75 minutit. Teise tunni ajal ka töölehtedega. Nendest üheksast teemadest ei olnud töölehti teemadele: "Sõned ja graafika", "Andmevahetus. Lihtne kasutajaliides", "Kordamine" ja Kontrolltöö.

Selle bakalaureusetöö raames kõik olemasolevad pabertöölehed said interaktiivse töölehe alternatiivina. Nimetatud kursuse raames õpetaja kasutas pabertöölehtede asemel Google Colaboratory keskkonnas tehtud töölehti. Peale töölehe kasutamist kooli õpetaja andis

tagasisidet e-kirja teel vabas vormis töölehe tugevatest ja nõrkadest külgedest. Tagasiside sisaldas ajalise kulukuse hinnangu ja nii tehnilised parandused, kui ka õigekeelsuse parandused või vormistamise soovitused.

Esimese töölehe tagasiside alusel otsustati, et töölehe lõppu tuleb panna samale teemale lisaülesanded, mis oleksid natuke keerulisemad. Iga järgnev tööleht sisaldas ka 1 või 2 lisaülesannet.

# <span id="page-20-0"></span>**3. Tulemused**

## <span id="page-20-1"></span>**3.1 Koostatud töölehed**

Selle töö raames tehti 7 faili formaadis .ipynb. Üks Google Colaboratory kasutamise juhend, 5 töölehte, mis asendavad olemasolevaid töölehti ja 1 uus tööleht kordamisülesannetega. Kokku töölehtede juurde oli lisatud 10 ülesannet - 6 lisaülesannet olemasolevate töölehtede juurde ja 4 uut ülesannet koostavad uue töölehe. Töölehed teemadel "Muutujad ja andmetüübid", "Tingimuslause", "Tsükkel", "Järjend" ja "Funktsioon" olid katsetatud Tartu gümnaasiumis aine Programmeerimine raames.

Suuremad erinevused seisnevad selles, et:

- 1. Koodi saab jooksutada nüüd töölehe sees.
- 2. Töölehti saab õpilastele jagada kasutades linki Google Drive'is.
- 3. Õpetajad saavad hinnata töölehte ja anda tagasisidet kommentaaridena töölehe juurde, nii nagu see on võimalik teha Google'i Docsi failidega, mida õpilased saavad lugeda nendele sobival ajal.
- 4. Töölehe jaoks kasutatud aeg on väiksem, kuna õpilased säästavad aega koodi mahakirjutamise asemel.
- 5. Juurde tekkinud aeg võib kasutada lisaülesannete lahendamiseks.
- 6. Töölehed sisaldavad testküsimusi koos automaatkontrolliga.
- 7. Mõned küsimused on juhusliku arvu genereerimise kasutamisega, et õpilastel oleks raskem üksteise lahendustest maha kirjutada.

Ülesannete tüübid jäid samaks, kuna teiste ülesannete tüüpide lisamine läheks programmeerimise algkursuse õppekava raamidest välja. Aga olemasolevate ülesannete juurde lisati automaatkontrolli ja uued küsimused (vt joonis 16 ja 17).

2. Programm:

```
1 \,j = 1\frac{2}{3} while j \le 4:<br>3 print("Ter
        print("Tere!")
\overline{4}j \neq 25 print(j)
```
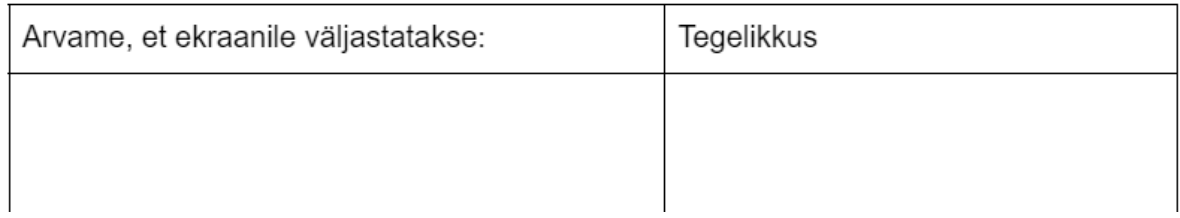

Joonis 16. Kolmas pabertööleht tööleht. "Kontrolli" ülesanne [5].

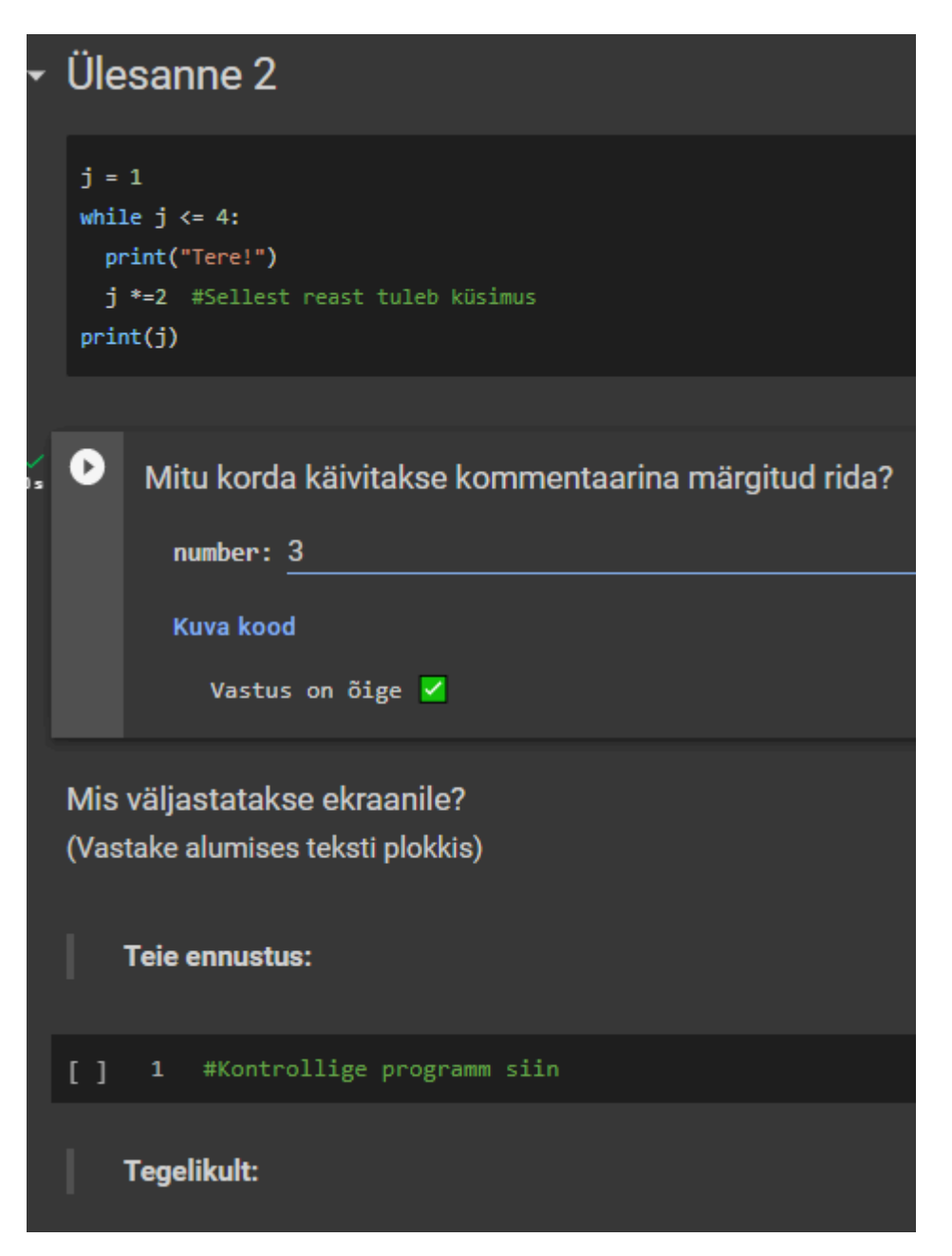

Joonis 17. Kolmas interaktiivne tööleht. "Kontrolli" ülesanne ja lisaküsimus automaatkontrolliga [9].

Sellel töölehel oli alguses 11 "kontrolli" tüüpi ülesannet, kus tuleb ennustada, mida väljastab antud programm. Interaktiivses töölehes igale küsimusele lisati küsimus mingist konkreetsest reast tsükli sees või tsüklilt väljas. Kuna küsimusele "mitu korda käivitub see koodi rida?" saab vastata ühe konkreetse arvuga ja saab olla ainult üks õige vastus, siis see tõi sisse ka võimaluse panna juurde automaatkontrolli. Samas selline ülesanne paneb hoolikalt analüüsima koodi ja mõtlema tsükli kordamistingimusest.

Sama töölehe lõppu oli pandud ka lisaülesanne kiirematele, mis on sama "kontrolli" tüüpi ülesanne. Lisaülesanne tingimuses on pikem koodiplokk ja esineb ka eelmise teema kontroll. Teise töölehe teemaks oli tingimuslause, kolmanda oma on tsüklid. Lisaülesanne esitab küsimuse koodist, kus on kaks tsüklit, aga mis nendest läheb käima, sõltub tingimuslausest. Küsimused on esitatud mõlema tsükli kohta, ehk et õpilane peab kaks korda programmi peas läbi käima (vt joonis 18).

```
Lisaülesanne kiirematele:
Ette on antud programm, mida tuleb analüüsida ja siis vastata küsimusele.
Kirjutage vastus enne programmi käivitamist!
from time import sleep
kood = \mathbb{R}^nkatseid = 3
 while kood 1 - 123 and katseid > 0:
  kood = input ("Sisesta kood: ")
  katseid \sim 1if kood -- "123":
  print("Õige kood")
_{\rm else;}print("Vale kood")
  while i > 0:
      print(i)sleep (1)print("Löpp")
Mis väljastatakse ekraanile?
(Vastake alumises teksti plokkis)
1. Kui sisestada õige koodi:
    Teie ennustus:
    Tegelikult:
2. Kui sisestada vale koodi:
    Teie ennustus:
    Tegelikult:
     1 #Kontrollige programm siin
\Box
```
Joonis 18. Kolmas interaktiivne tööleht. Lisaülesanne [9].

"Kontrolli" tüüpi ülesanded interaktiivses töölehes võtavad rohkem ruumi kui paberil. "Silu" tüüpi ülesanne vastupidi näeb välja kompaktsem. Pabertöölehel oli vaja kirjutada koodi ümber vigadeta (vt joonis 19).

2. Järgmisena tahtis Kati kirjutada programmi, mis antud ruudu ümbermõõdu järgi arvutaks ruudu pindala. Otsi ja paranda vead programmis.

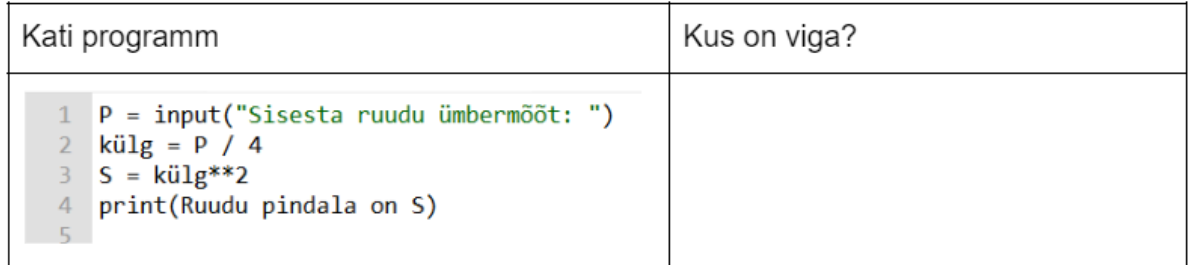

Joonis 19. Pabertööleht. "Silu" ülesanne [5].

Google Colaboratory töölehel võib selle tüüpi ülesannet vormistada nii, et koodiplokis antakse vigane programm ja õpilane võib seal koodi parandada ja jooksutada (vt joonis 20).

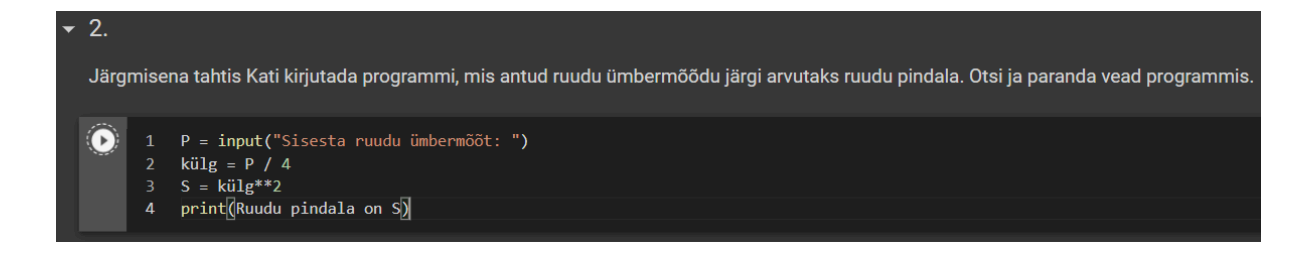

Joonis 20. Interaktiivne tööleht. "Silu" ülesanne [9].

"Rakenda" tüüpi ülesandeid on nüüd võimalik lahendada ka ilma lisaruumita vastuse jaoks. Selle ülesande tüübi jaoks on osa koodist juba antud õpilasele ja ta peab ainult lünkade täitmisega tegelema. Seega interaktiivse töölehe koodiplokis on kirjutatud programm ja õpilane integreerib sinna oma koodi (vt joonis 21). Selleks, et koodiplokk ei näitaks süntaktilist vigu, on programmi lüngad märgitud tühjade sõnedega. Python programmeerimiskeel võimaldab sõne märkida nii kahe jutumärgi vahel, kui ka kolme jutumärgiga. Kolme jutumärgiga sõned sobivad selle ülesande jaoks väga hästi lünkade täitmiseks.

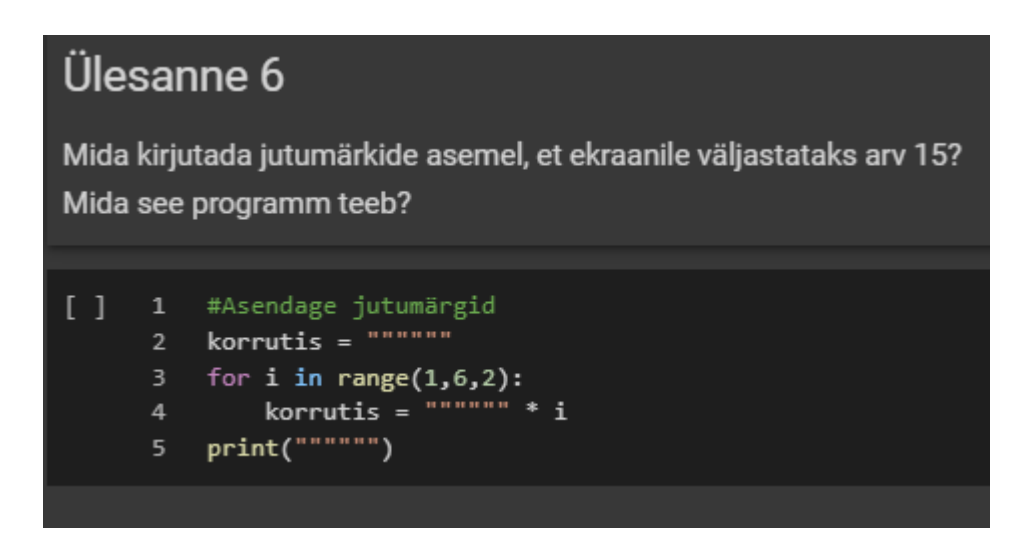

Joonis 21. Interaktiivne tööleht. "Rakenda" ülesanne [9].

Pabertöölehtedel "Selgita" ülesannete jaoks oli kirjas kogu programm ja siis veel kord dubleeritud iga rida, et kirjutada, mis toimub vastava rea käivitamisel. Interaktiivse töölehe puhul otsustati kirjutada programm koodiplokis, nagu "silu" ja "rakenda" ülesannete jaoks. "Selgita" ülesande vastus on võimalik kirjutada ka koodiplokis. Selleks on võimalik kasutada kommentaare. Iga programmi rea lõppu pannakse kommentaari märk, mis Python keeles on #. Enne programmi on olemas ka mitmerealine sõne, piiratud kolme jutumärgiga, mida tihti kasutatakse suure kommentaari jaoks. Õpilased võivad kirjutada nii vastuse küsimusele "Mida see rida teeb" kui ka harjutada kommentaaride kirjutamist programmile, kirjutades programmi üldise kirjelduse (vt joonis 22).

# Ülesanne 5

Mida iga rida teeb? Kirjeldage programmi sisu.

```
0
      \mathbf{1}Programmi kirjeldus:
      \overline{2}3
      5<sup>1</sup>arv1 = int(input("Maksimum:"))arv2 = int(input("Tegelik:"))arv3 = round(arv2 / arv1 * 100)\bf8if arv3 >= 90:10print("viis")
     {\bf 11}else:
               if arv3 < 90 and arv3 >= 75:
     1213print("neli")
                                                     #else:
     14
                                                     #15
                   if arv3 \langle 75 and arv3 >= 50:
                       print("kolm")
     16
     17
                   else:
     18
                        print("uuesti!")
```
Joonis 22. Interaktiivne tööleht. "Selgita" ülesanne [9].

"Teosta" ülesannet oli alguses ainult üks. Teises töölehes oli vaja skeemi järgi kirjutada programm. Sama ülesanne ilma muutusteta on pandud ka interaktiivse töölehe sisse. Kuna Google Colaboratory võimaldab sisestada pilte teksti plokki, siis õpilastele oli antud sama skeemi pilt ja koodi väli, et kirjutada vastuse (vt joonis 23).

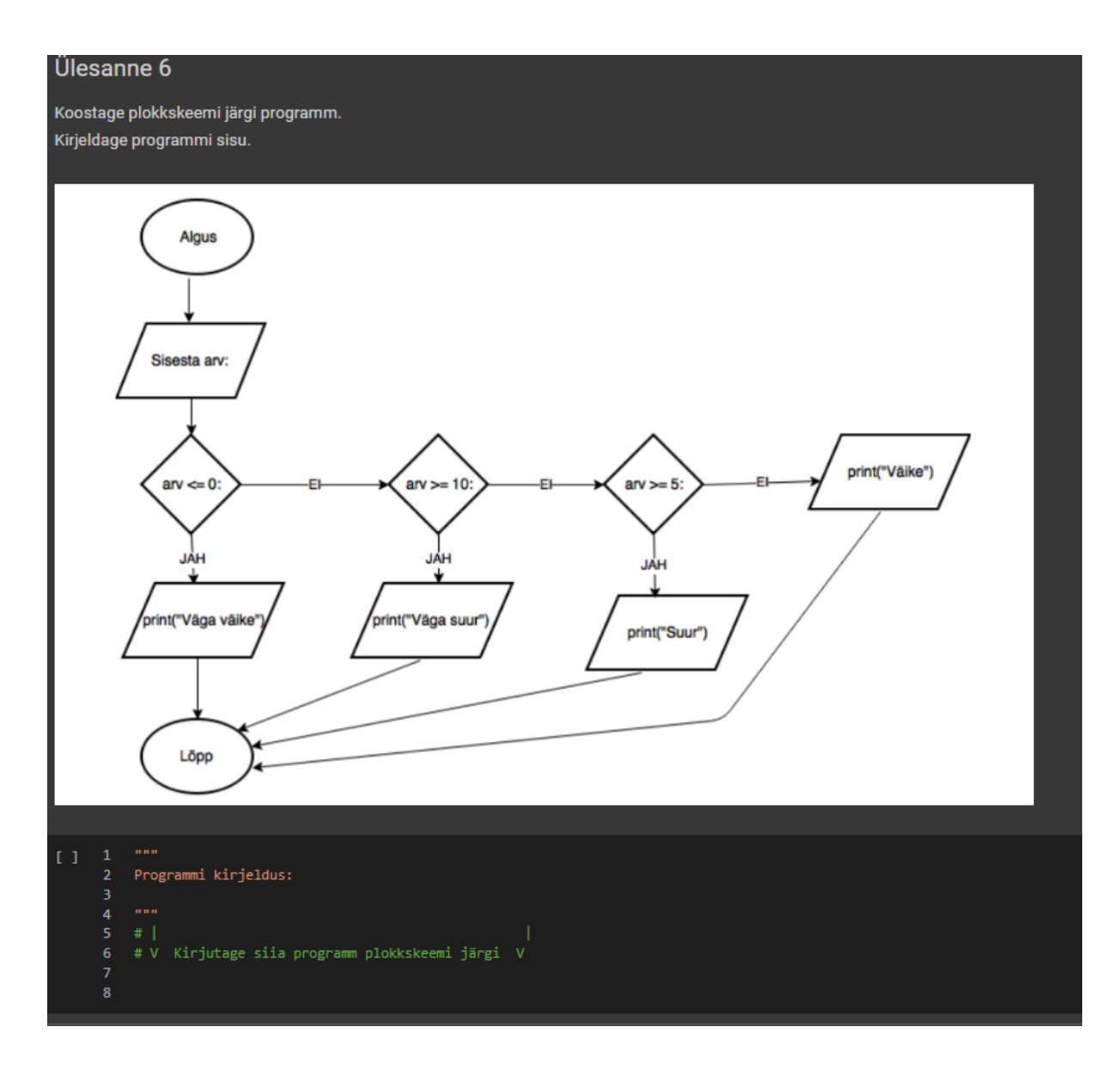

Joonis 23. Interaktiivne tööleht. "Teosta" ülesanne [9].

Viienda ja kuuenda interaktiivse töölehe jaoks olid tehtud "teosta" tüüpi lisaülesanded. Kaks lisaülesannet viienda töölehe jaoks olid tehtud sõne ja järjendi kohta. Kuna viies tööleht katab kahte teemat, siis ka lisaülesannet oli tehtud kaks. Õpilased peaksid lugema programmi nõudeid ja kirjutama koodi, mis neid rahuldaks (vt joonis 24 ja 25).

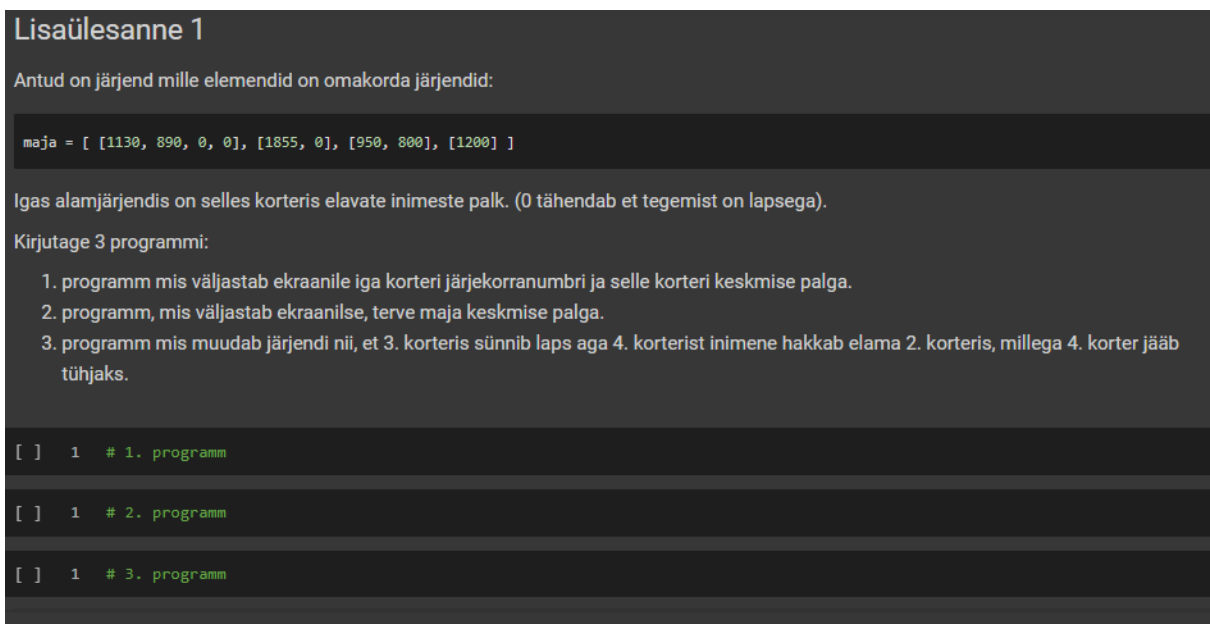

Joonis 24. Interaktiivne tööleht. Järjendi jaoks "teosta" lisaülesanne [9].

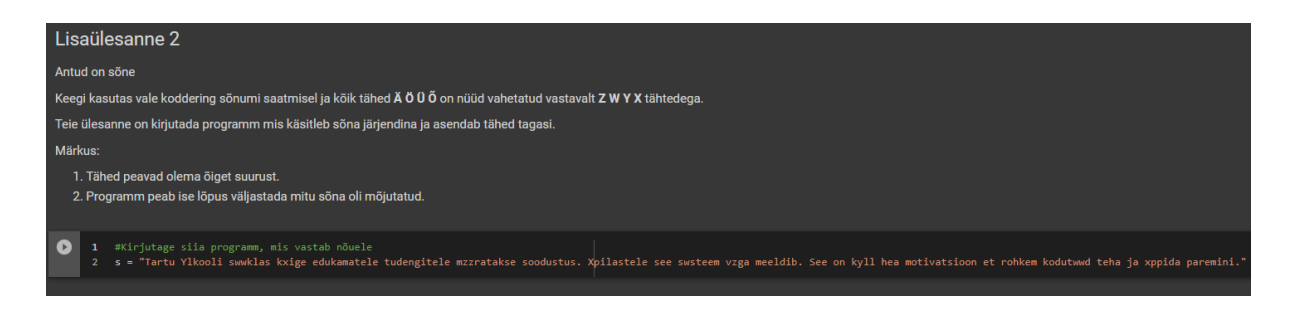

Joonis 25. Interaktiivne tööleht. Sõne jaoks "teosta" lisaülesanne [9].

Kuuenda töölehe teemaks oli funktsioon, ja lisaülesanne sai ka "teosta" tüüpi. Antud kirjelduse alusel oleks vaja kirjutada funktsioon, mis nii tagastab ühe väärtuse, kui ka väljastab teise (vt joonis 26).

### Lisaülesanne kiirematele:

Defineerige funktsioon, mis võtab järjend arvudega. Arvud näitavad mingi figuuri küljede pikusi. Funktsioon peab tagastama perimeetrit ja väjastada mitu nurga on figuuril.

```
Näide programmi tööst:
```

```
> figuur([3, 5, 8])
```

```
> "Nurkade arv on 3"
```

```
> print(figuur([3, 5, 8, 6]))
```

```
> 22> "Nurkade arv on 4"
```
Joonis 26. Interaktiivne tööleht. Funktsiooni jaoks "teosta" lisaülesanne [9].

Selle töö raames interaktiivsete töölehtede juurde ei ole muid ülesannete tüüpe lisatud. Interaktiivsete töölehtede koostamisel kasutati ainult neid tüüpe, mis olid originaalsetes töölehtedes. Aga oli tehtud ka uus tööleht kordamisküsimustega. Seal oli iga ülesande tüübiks "kontrolli". Kordamisküsimuste tööleht sisaldab 4 pikka teoreetilist ülesannet, mis katavad kõik teemad teistest töölehtedest:

- 1. ülesanne tingimuslause
- 2. ülesanne tsükkel ja tingimuslause
- 3. ülesanne järjend ja tsükkel
- 4. ülesanne funktsioon ja sõne

Seda töölehte ei katsetatud õpilastega ja ei olnud võimalik koguda praktilise rakendamisega seotud tagasisidet. Vaatamata sellele programmeerimise kursuse õpetaja vaatas läbi ja andis oma tagasisidet.

#### <span id="page-30-0"></span>**3.2 Tagasiside**

Nende interaktiivsete töölehtede kohta, mis olid originaalsete töölehtede uuendusteks, tuli tagasiside kursuse õpetaja käest. Kui töölehte oli kasutatud tunni jooksul, siis õpetaja jagas infot, mis olid probleemsed kohad töölehes, kuidas oli ajakulu ja muid kommentaare.

Esimese töölehe kohta oli tagasiside pigem positiivne. Tööleht oli õpetaja sõnade kohaselt hästi koostatud, aga välja tulid ka mõned aspektid, mis vajasid parandamist. Esiteks esimesed küsimused, mis olid juhuarvudega genereeritud ja juhuslikus järjekorras esitatud, tekitasid segadust õpilaste seas. Teiseks oli väike mure sellega, et kui õpetaja näitas esimest töölehte õpilastele, õpetaja sisestas sinna mõned vastused ja oma nime. Tahtmatult õpetaja muutis just originaal faili, mida hiljem jagas õpilastega. Seega mõned ülesanded olid juba lahendatud. Viimane negatiivne asi oli seotud ajakuluga. Nagu oli plaanitud, võttis interaktiivne tööleht vähem aega kui pabertööleht. Aga esimene tööleht, kus ei olnud veel lisaülesandeid, võttis maximumina 30 minutit tunnist, mis kestab 75 minutit. Kiiremad õpilased said hakkama isegi 15 minutiga. Vaatamata sellele läks töölehe katsetamine hästi. Õpilased tagastasid lahendatud töö nii failide kui ka linkidena. Õpetaja ka mainis, et linkidena jagamine oli mugavam. Esimese töölehe tagasiside alusel sai selgeks, et interaktiivse vormiga küsimused juhuslikult genereeritavate järjekorra ja numbritega tekitab palju segadust õpilaste seas. Selle tõttu järgmistes töölehtedes juhunumbrite ja järjekorra genereerimine ei olnud kasutusel. Vaatamata segadusele esimene interaktiivne tööleht säilitas õpilastele rohkem aega kui oli oodatud.

Teise töölehe tegemisel oli võetud arvesse esimese töölehe tagasiside. Seega nüüd ei olnud töölehel segadust tekitavaid Colab funktsionaalsusi kasutusel, loodi lisaülesanne ja õpetaja ei muutnud originaal faili. Tööleht töötas väga hästi ja ajaliselt sobis koos lisaülesandega. Õpetaja tõi välja, et ühes ülesandes oleks parem programmi ümber kirjutada nii, et kasutada mittevõrduse märgi (!=) asemel võrdusmärki (==), sest nii on lihtsam seletada, mis programm teeb. Aga kuna see oli niimoodi ka originaalses pabertöölehes, jäi see muutmata. Teine kommentaar oli Colaboratory keskkonna koodiploki kohta. Tuli välja, et tavaliselt, kui programmeerija vajutab TAB nuppu klaviatuuril, et taandada koodi, siis Colab paneb kaks tühikut. Arenduskeskkond nimega Thonny, mida õpilased kasutavad kodutööde lahendamiseks, sama nupuga paneb 4 tühikut. Selle erinevuse tõttu mõned õpilased eelistasid skeemi alusel programmi kirjutada Thonny keskkonnas ja siis kopeerida Colabi. Viimane kommentaar oli seotud lisaülesandega. Töölehe koostamisel lisaülesanne lahendamiseks oli pakutud draw.io veebileht, kus on võimalik teha skeeme ja jooniseid. Mõnedele õpilastele see keskkond ei olnud mugav ja nad eelistasid joonistada skeemi kasutades Paint tarkvara. Aga ülesanne sai ikka lahendatud ja suuri probleeme ei tekkinud. Seega teise töölehe tagasiside oli veelgi positiivsem kui esimese oma.

Kolmas tööleht jõudis selle autori vea tõttu õpetajani halvas seisundis. Link töölehele viis prototüübile, mitte viimasele versioonile. Seega töölehel oli palju vigu. Näiteks 3 ülesannet olid vale automaatkontrolliga. Õigele vastusele anti teade "vale vastus" ja vastupidi. Kaks ülesannet olid halvasti esitatud küsimusega. Õpilased pidid pakkuma, mitu korda käivitatakse ühe programmi rea tsüklis ja pärast kontrollima oma vastust, aga read ei väljastanud midagi ekraanile, ehk otseselt kontrollida oma vastust ei olnud võimalik. Viimase ülesanne jaoks oli kopeeritud vale kood, mille tõttu küsimus ja programm ei olnud kooskõlas. Need probleemsed kohad said parandatud peale katsetamist ja edaspidi töölehtedes ette ei tulnud. Tagasisides oli ka üks keeleline parandus. Ajaliselt sai tööleht mõnedel õpilastel liiga kiiresti tehtud, sest nad ei proovinud programmi lugeda ja ennustada tulemust, aga kohe kopeerisid koodi, jooksutasid ja panid vastuse kirja. Õpetaja kirjutas, et ülesannete formaat on ikka hea, aga loogilised vead olid ikka problemaatilised.

Järgmine tööleht oli tehtud viienda nädala teema jaoks. Tagasiside alusel see tööleht võttis kõige rohkem aega, aga tunni jooksul sai lahendatud. Tööleht koosnes ainult praktilistest ülesannetest, ei olnud teoreetilisi küsimusi ega automaatkontrolliga teste. Õpilased kirjutasid programme, mis vastavad nõuetele põhiosas ja lisaülesanded olid sama tüüpi, aga keerulisemad. Õpetaja tagasisides on ka öeldud, et need lisaülesanded olid hästi koostatud.

Viimane katsetatud tööleht kuuenda nädala jaoks oli ka väga positiivselt hinnatud õpetaja poolt. Tema sõnade järgi läks tööleht väga hästi. Ajaline kulu oli paras ja ülesanded ise pakkusid häid väljakutseid õpilastele. Nii viimane kui ka eelviimane tööleht said keelelisi parandusi õpetaja käest, aga muid probleeme nendega ei olnud.

#### <span id="page-31-0"></span>**3.3 Arutelu**

Peale katsetamist ja tagasiside lugemist on võimalik mõelda töölehtede parandamisele. Viimase ja eelviimase töölehe tagasiside alusel võib järeldada, et interaktiivse töölehe koostamise protsessis tuleb väga hoolikalt jälgida teoreetilisi ja praktilisi ülesannete osakaalu. Viienda nädala tööleht, mis koosnes ainult praktilistest ülesannetest, võttis kõige rohkem aega. Seal oli 17 küsimust, millele oli vaja vastata kirjutades natuke koodi järjendi manipuleerimiseks ning oli ka 2 lisaülesannet. Kuuenda nädala tööleht sisaldas 11 teoreetilist küsimust koodi analüüsimiseks ja 5 ülesannet koodi kirjutamiseks ning 1 suurem praktiline lisaülesanne. Ajaline kulu näitab, et puhtalt praktiline tööleht võtab väga palju aega. Interaktiivse töölehe koostamisel tuleb lisada teoreetilisi küsimusi ka, kuid siin tuleb õpetajal olla väga ettevaatlik, et mitte lasta teoreetilistele küsimustele vastata peale programmi katsetamist. On väga oluline, et õpilased prooviksid analüüsida koodi, kui see on ülesande eesmärk.

Ajalise sobivuse jaoks on ka oluline ülesannete arv ja töölehe arusaadavus. Esimene tööleht näitas, et vaatamata keerulisele struktuurile "küsimuste tehase" kasutamise tõttu, ajaliselt tööleht läks ikka liiga kiiresti. 10 teoreetilist küsimust automaatkontrolliga, kus vastuseks on üks sõna, ja 6 koodi parandamise ülesannet on liiga kiiresti lahendatavad. Seoses sellega oleks vaja esimese töölehe juurde lisada ülesandeid, mis vajavad rohkem koodi kirjutamist või parandamist, koostada ka lisaülesanne, aga "küsimuste tehase" funktsioon ära kustutada. Liiga palju ülesandeid lisada ei ole ka vaja, selle asemel võib tunni alguses koos õpilastega uurida juhendit ja esitamise võimalusi.

"Küsimuste tehase" funktsionaalsus ei ole üldse väga kriitiline interaktiivsete töölehtede jaoks, aga võib olla kasutusel hilisemates töölehtedes. Esimese töölehe kasutamine õpilaste poolt on tõenäoliselt esimene kokkupuude Google Colaboratory keskkonnaga. Hiljem, kui õpilased on juba harjunud töölehti täitma Colab´is, siis võib tuua rohkem interaktiivsust ja korraldada töölehe alguses kiiret teadmiste kontrolli või läbitud materjali kordamist, kasutades "küsimuste tehase" juhuarvude generaatori. Aga "tehase" koodi kirjutamiseks läheb palju aega ja tulemus ei ole nii hädavajalik, et kasutada seda iga töölehe jaoks. Kõige parem koht, kus võib kasutada juhuslikult genereeritavaid küsimusi, on viimane tööleht kursuse materjali kordamiseks. See ka nõuab õpetajalt päris keerulise koodi kirjutamiseks, aga võib olla tehtud ainult üks kord ja pakutud õpilastele mitmekordseks kasutamiseks, et valmistada viimaseks kontrolltööks.

Ilma "küsimuste tehase" kasutamist on ka võimalik teha häid teoreetilisi küsimusi automaatkontrolliga. Need võivad kasutusel olla iga töölehe alguses, sest võtavad palju vähem aega, et koostada, aga toovad sisse kiire ja interaktiivse teadmiste kontrolli. Aga nende küsimustega võivad ka probleemid tekkida. Kõige suurem mure seisneb selles, et õpilased võivad juhuslikult või meelega teha interaktiivse vormi koodi lahti ja saada kätte vastused. See ei olnud liiga suur oht koolis katsetamise ajal, kuna töölehtede täitmine ei hinnata. Need

töölehed olid ainult selleks et õpilased saaksid rohkem praktikat ja vajadusel küsiksid nõu õpetaja käest. Kui interaktiivseid töölehti on plaanis kasutada õpilaste hindamiseks, siis automaatkontrolliga küsimused ei sobi üldse selleks eesmärgiks. Vaatamata sellele võib proovida peita vastust. Esiteks vormi tuleb kindlasti laiendada 100% võimalikust ruumist (vt ptk 2.1, joonis 12 ja 13). Niimoodi on raske juhuslikult näha vastust. Teiseks on võimalik kirjutada automaatkontrolli, kus õpilaste poolt sisestatud vastus ei võrrelda kõvakodeeritud õige vastusega (vt joonis 27 halva automaatkontrolliga ja joonis 28 parema versiooniga).

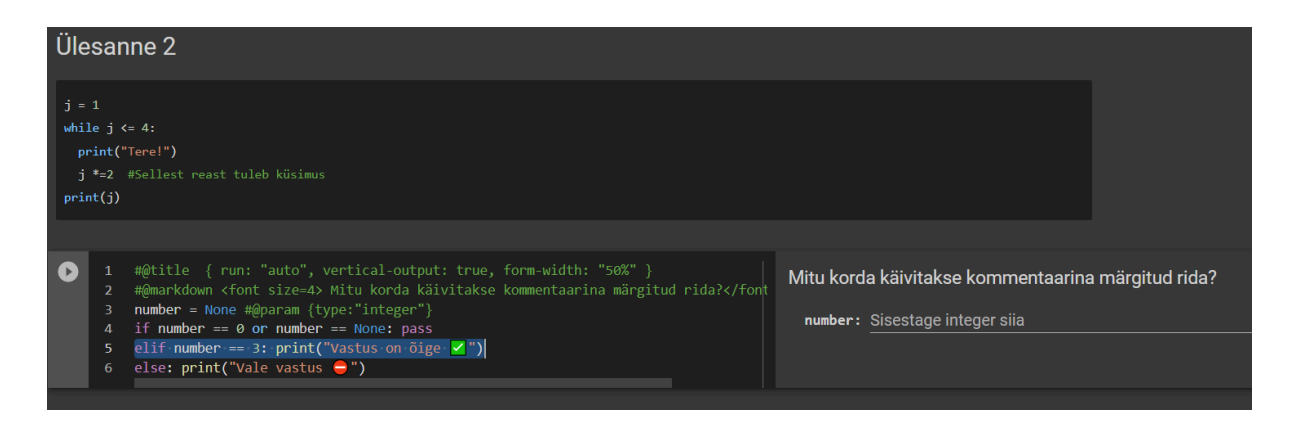

Joonis 27. Interaktiivne tööleht. Vorm nähtava vastusega [9].

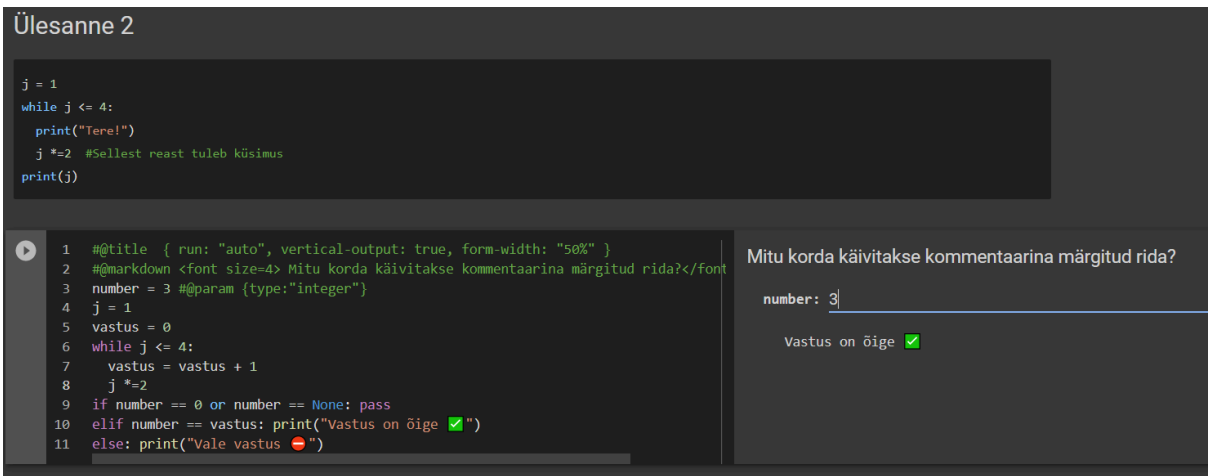

Joonis 28. Interaktiivne tööleht. Vorm mitte nähtava vastusega [9].

Vormi sees võib jooksutada sama koodi, mis on küsimuses ja vastust kirjutada muutujasse. Niimoodi, isegi kui vormi kood tehakse lahti, ei ole vastus lihtsasti arusaadav. Aga vormi lahtitegemise probleem ei olnud kasutuse ajal märgatud õpetaja poolt.

Teine mure tekkis sellega, et õpilased kopeerisid koodi, mida tuleb analüüsida ja jooksutaksid seda, et saada vastus. Selle vastu ei ole mingit konkreetset strateegiat. Pabertöölehtede

täitmisel võivad õpilased käituda samamoodi, kuid kindlasti koodi kopeerimine on kiirem kui ümberkirjutamine paberilt. See tähendab, et interaktiivsed töölehed tekitavad soodsaid tingimusi, aga kui õpetajal on tahet ja aega, siis võib proovida vaadata faili muutuste ajalugu. Juhul, kui õpilane muutis koodiploki ja käivitas selle varem, kui teksti vastuse ploki ja nende kahe tegevuse vahel läks piisavalt palju aega, siis seda võiks näha ka faili ajaloos. See ei ole usaldusväärne viis sellise käitumise vastu võitlemiseks, aga mainimist väärt.

Vaatamata sellele, et on veel väga palju ruumi parandamiseks, näitasid töölehed isegi praeguses seisundis ennast hea alternatiivina pabertöölehtedele. Kasutades neid õppevahendeid päriselus tunni jooksul, oli võimalik panna rohkem ülesandeid töölehe sisse kasutades sama aja nende lahendamiseks. Töölehti oli mugav jagada ja lahendatult kätte saada. Sama vormi töölehti on võimalik ja oleks kasulik ka teha teistele gümnaasiumi kursustele või isegi ülikoolile. Informaatika programmeerimise kursuse jaoks, mille käigus tudengid õpivad programmeerimise aluseid, on võimalik ka koostada interaktiivseid töölehti samas keskkonnas. Kuna Google Colaboratory on kasutusel ka teiste ülikooli kursuste raames, oleksid interaktiivsed töölehed Colab keskkonnas kasulikud informaatika bakalaureuse programmis. Colabi töölehti võib kasutada ka magistriõppes, näiteks infotehnoloogia mitteinformaatikutele õppekava raames.

Paljudes õppekavades, koolides ja ülikoolides integreerimiseks on kindlasti vaja õpetada õpetajaid neid töölehti koostama, muutma ja kasutama. Praegu olemasolevate töölehtede kasutamiseks ei ole vaja palju kogemust või teadmisi sellest, kuidas nad toimivad, aga põhiarusaam sellest, mis on Google Colaboratory ja mis võiksid olla kasutamisega seotud raskused, peab õpetajatel olema. Sarnaselt õpilastele tehtud juhendiga on võimalik teha ka sarnane .ipynb laiendusega fail õpetajetele. Teoreetiliselt see peaks sisaldama sama infot, mis on vaja õpilastele ja mõningaid vihjeid õpetaja jaoks: kuidas jagada, tagasi saada, hinnata kommentaaridega, kontrollida käivitamise ja muudatuste ajalugu ja nii edasi.

Uute töölehtede koostamine või olemasolevate muutmine on õpetajatele raskem ülesanne. Selleks oleks võimalik korraldada töötubasid ja kursusi. Näiteks informaatika õpetajate konverentsi ajal on võimalik korraldada töölehtedega tuvustamise tööruum ja jagada vajalikke teadmisi interaktiivsetest töölehtedest. 2023. aasta jaanuaris toimunud informaatika õpetajate konverentsil selle lõputöö autor korraldas töötoa, et tutvuda interaktiivsete töölehtede ideed, tol ajal valmisolevaid töölehtija näidata Google Colaboratory põhifunktsionaalsust [10]. Töötoa ajal õpetajad ise kasutasid valmis töölehti õpilaste rollis ja

35

proovisid koostada uusi töölehti nullist. Ühe töötoa jooksul ei olnud piisavalt aega, et näidata kõiki võimalikke viise töölehe koostamiseks, aga see tekitas huvi. Mitu gümnaasiumi õpetajat tundsid huvi interaktiivsete töölehtede kasutamise vastu.

# <span id="page-36-0"></span>**Kokkuvõtte**

Selle bakalaureusetöö eesmärk oli uute interaktiivsete töölehtede loomine selleks, et teha töölehtede täitmine huvitavamaks, kiiremaks ja säästa paberit väljatrükimiseks. Töölehed on väga levinud õppematerjal programmeerimise õpetamisel, aga nende paberil kasutamine ei tundu kaasaegne.

Interaktiivsete töölehtede loomiseks valiti Google Colaboratory keskkond, mis võimaldab ilma allalaadimiseta või installeerimiseta kasutada .ipynb faili redaktorit. Google Colab võimaldab koostada, muuta ja vahetada interaktiivseid märkmikke, mis võivad sisaldada tekste, pilte, videoid ja Python keeles koodi. See on sobilik tarkvara koolide jaoks, sest see on tasuta ressurss, mis vajab ainult Google'i kontot ja ühendust internetiga.

Töö raames said 5 pabertöölehte interaktiivse versiooni. Lisaks ka Google Colaboratory kasutamisjuhise õpilastele ja veel ühe interaktiivse töölehe materjali kordamiseks ning koostati lisaülesanded kiirematele õpilastele. Uusi interaktiivseid töölehti katsetati gümnaasiumi programmeerimise kursusel 10. klassi õpilastega. Iga töölehe kohta andis programmeerimise õpetaja, kes kasutas uut materjali, kvalitatiivset tagasisidet.

Tagasiside alusel tehti parandusi olemasolevates interaktiivsetes töölehtedes ja üritati järgmises töölehes mitte lasta samal probleemil tekkida. Tagasiside sisaldas mitut olulist aspekti: ajaline sobivus, ülesannete arusaadavus, ülesannete ülesehitus, ülesannete sõnastus ja õigekeelsus.

Kuna interaktiivsete töölehtede täitmine võtab vähem aega, kui paberlehtede täitmine, siis sisaldasid kõik järgmised töölehed ka lisaülesandeid. Aega jäi üle esimese töölehe puhul. Seega oli edaspidi võimalik ühe tunni raames anda rohkem ülesandeid. Järgmised töölehed sobisid ajaliselt palju paremini.

Bakalaureusetöö raames koostati töölehed, kus katsetamine õpilastega näitas, et töölehti ei ole vaja ainult paberil trükkida. Interaktiivsed töölehed võimaldavad teha sama tööd ja isegi lahendada rohkem ülesandeid sama aja jooksul. Koostatud töölehed võivad olla praeguses seisundis kasutusele võetud ka teistes koolides, kus varem kasutati samu pabertöölehti programmeerimise kursuse raames. On võimalik ka rohkem töölehti koostada, et kasutada ka teiste kursuste raames, kui nad on seotud Python keeles programmeerimisega. Samas formaadis töölehed võivad kasulikud olla ka kõrgematel õppetasemel, näiteks

37

bakalaureusetaseme informaatika õppekava või infotehnoloogia mitteinformaatikutele magistri õppekava raames. Selleks tuleks aga töölehtede loomist, parandamist ja kasutamist tutvustada ja õpetada. Interaktiivsete töölehtede kasutamine pakkus huvi mitmele informaatikaõpetajatele.

# <span id="page-38-0"></span>**Kasutatud kirjandus**

- [1] Mati Abel, Enno Kolk, Matemaatika-Informaatikateaduskond 40, lk. 159-166, 2007.
- [2] Külli Kori, Pille Beldman, Eno Tõnisson, Piret Luik, Reelika Suviste, Leo Siiman, Margus Pedaste. 2019. IT oskuste arendamine Eesti koolides Uuringu raport. [https://wise.com/documents/IT%20oskuste%20arendamine%20Eesti%20koolides.pd](https://wise.com/documents/IT%20oskuste%20arendamine%20Eesti%20koolides.pdf)  $f(15.12.2022)$  $f(15.12.2022)$
- [3] Vabariigi Valitsus. 2011. Gümnaasiumi riiklik õppekava. <https://www.riigiteataja.ee/akt/123042021011> (16.12.2022)
- [4] Eno Tõnisson, Tauno Palts, Merilin Säde, Kaarel Tõnisson jt. Programmeerimine. Informaatika valikkursus gümnaasiumile.

<https://web.htk.tlu.ee/digitaru/programmeerimine/>

(11.04.2023)

- [5] Programmeerimine. Tunnimaterjalid. [https://drive.google.com/drive/folders/1-x9LkMGk0kddTFFKyhVvi6iS20UbFOG-?](https://drive.google.com/drive/folders/1-x9LkMGk0kddTFFKyhVvi6iS20UbFOG-?usp=share_link) usp=share  $\text{link}$  (07.01.2023)
- [6] Ruth Schihalejev, Tauno Palts. 2021. Programmeerimise ülesannete tüübid. <https://courses.cs.ut.ee/t/progylTyybid/Main/HomePage> (05.04.2023)
- [7] Dave Gershgorn. 2017. Nerds rejoice: Google just released its internal tool to collaborate on AI.

[https://qz.com/1113999/nerds-rejoice-google-just-released-its-internal-tool-to-collab](https://qz.com/1113999/nerds-rejoice-google-just-released-its-internal-tool-to-collaborate-on-ai) [orate-on-ai](https://qz.com/1113999/nerds-rejoice-google-just-released-its-internal-tool-to-collaborate-on-ai) (07.04.2023)

[8] Colaboratory team. 2022. Google Colaboratory Marketplace description. <https://workspace.google.com/marketplace/app/colaboratory/1014160490159> (07.04.2023)

- [9] Andrei Tambovtsev. Programmeerimine. Interaktiivsed töölehed. [https://drive.google.com/drive/folders/1eek6VLFVLByxi790Iz1mjuOFX7-q99Ci?us](https://drive.google.com/drive/folders/1eek6VLFVLByxi790Iz1mjuOFX7-q99Ci?usp=sharing) [p=sharing](https://drive.google.com/drive/folders/1eek6VLFVLByxi790Iz1mjuOFX7-q99Ci?usp=sharing) (08.04.2023)
- [10] Informaatika õpetajate konverents 2023. <https://didaktika.cs.ut.ee/sundmused/konverents-2023/> (09.05.2023)

# <span id="page-40-0"></span>**Lisad**

# <span id="page-40-1"></span>**I. Algsed töölehed**

I. Programmeerimine. Töölehed.

[https://drive.google.com/drive/folders/1-x9LkMGk0kddTFFKyhVvi6iS20UbFOG-?usp=shar](https://drive.google.com/drive/folders/1-x9LkMGk0kddTFFKyhVvi6iS20UbFOG-?usp=share_link) [e\\_link](https://drive.google.com/drive/folders/1-x9LkMGk0kddTFFKyhVvi6iS20UbFOG-?usp=share_link)

# <span id="page-40-2"></span>**II. Valminud töölehed**

<span id="page-40-3"></span>I. Colab juhend õpilastele

[https://colab.research.google.com/drive/1BeSFR4uSDL01cXYyBkyRSkx-XjaRoRbK?usp=s](https://colab.research.google.com/drive/1BeSFR4uSDL01cXYyBkyRSkx-XjaRoRbK?usp=sharing) [haring](https://colab.research.google.com/drive/1BeSFR4uSDL01cXYyBkyRSkx-XjaRoRbK?usp=sharing)

<span id="page-40-4"></span>II. Muutujad ja andmetüübid

[https://colab.research.google.com/drive/12CXw7V\\_SsmoDzaxvuvJgKxWq3KUuRmkN?usp](https://colab.research.google.com/drive/12CXw7V_SsmoDzaxvuvJgKxWq3KUuRmkN?usp=sharing) [=sharing](https://colab.research.google.com/drive/12CXw7V_SsmoDzaxvuvJgKxWq3KUuRmkN?usp=sharing)

<span id="page-40-5"></span>III. Tingimuslause

[https://colab.research.google.com/drive/1SkdaycOzsB0l8vZDrYbipAA7LrUzvq6L?usp=shar](https://colab.research.google.com/drive/1SkdaycOzsB0l8vZDrYbipAA7LrUzvq6L?usp=sharing) [ing](https://colab.research.google.com/drive/1SkdaycOzsB0l8vZDrYbipAA7LrUzvq6L?usp=sharing)

# IV. vastus lisaülesannele:

[https://drive.google.com/file/d/1iSM8QWHm3dk4Udv5ueZYokuweM\\_RZFXd/view?usp=sh](https://drive.google.com/file/d/1iSM8QWHm3dk4Udv5ueZYokuweM_RZFXd/view?usp=share_link) are link

<span id="page-40-6"></span>V. Tsükkel

[https://colab.research.google.com/drive/1zoLgC-zkfdTfamVVRMMjDW7vKZ0ZUKrC?usp](https://colab.research.google.com/drive/1zoLgC-zkfdTfamVVRMMjDW7vKZ0ZUKrC?usp=sharing)  $=$ sharing

<span id="page-40-7"></span>VI. Järjend

https://colab.research.google.com/drive/18G\_2Y2RvGd2rqrNN56TOtF0qo\_jOKHXA?usp=s [haring](https://colab.research.google.com/drive/18G_2Y2RvGd2rqrNN56TQtF0qo_jQKHXA?usp=sharing)

#### <span id="page-41-0"></span>VII. Funktsioon

# [https://colab.research.google.com/drive/1cEzi4sGDMmzISm9NBPiyQ-RTfoAivcv\\_?usp=sha](https://colab.research.google.com/drive/1cEzi4sGDMmzISm9NBPiyQ-RTfoAivcv_?usp=sharing) [ring](https://colab.research.google.com/drive/1cEzi4sGDMmzISm9NBPiyQ-RTfoAivcv_?usp=sharing)

### <span id="page-41-1"></span>VIII. Kordamine

[https://colab.research.google.com/drive/15o6fz6ygKARWzkx1DkgMzPYUMG6Njjar?usp=s](https://colab.research.google.com/drive/15o6fz6ygKARWzkx1DkgMzPYUMG6Njjar?usp=sharing) [haring](https://colab.research.google.com/drive/15o6fz6ygKARWzkx1DkgMzPYUMG6Njjar?usp=sharing)

### <span id="page-42-0"></span>**III. Litsents**

#### **Lihtlitsents lõputöö reprodutseerimiseks ja üldsusele kättesaadavaks tegemiseks**

Mina, Andrei Tambovtsev,

1. annan Tartu Ülikoolile tasuta loa (lihtlitsentsi) minu loodud teose

Gümnaasiumi Pythoni programmeerimise kursusele Google Colaboratory interaktiivsete töölehtede loomine,

mille juhendaja on Tauno Palts,

reprodutseerimiseks eesmärgiga seda säilitada, sealhulgas lisada digitaalarhiivi DSpace kuni autoriõiguse kehtivuse lõppemiseni.

- 2. Annan Tartu Ülikoolile loa teha punktis 1 nimetatud teos üldsusele kättesaadavaks Tartu Ülikooli veebikeskkonna, sealhulgas digitaalarhiivi DSpace kaudu Creative Commonsi litsentsiga CC BY NC ND 3.0, mis lubab autorile viidates teost reprodutseerida, levitada ja üldsusele suunata ning keelab luua tuletatud teost ja kasutada teost ärieesmärgil, kuni autoriõiguse kehtivuse lõppemiseni.
- 3. Olen teadlik, et punktides 1 ja 2 nimetatud õigused jäävad alles ka autorile.
- 4. Kinnitan, et lihtlitsentsi andmisega ei riku ma teiste isikute intellektuaalomandi ega isikuandmete kaitse õigusaktidest tulenevaid õigusi.

*Andrei Tambovtsev 09.05.2023*